IC-papyc<sup>2</sup>

# **Финансовый менеджмент 3**

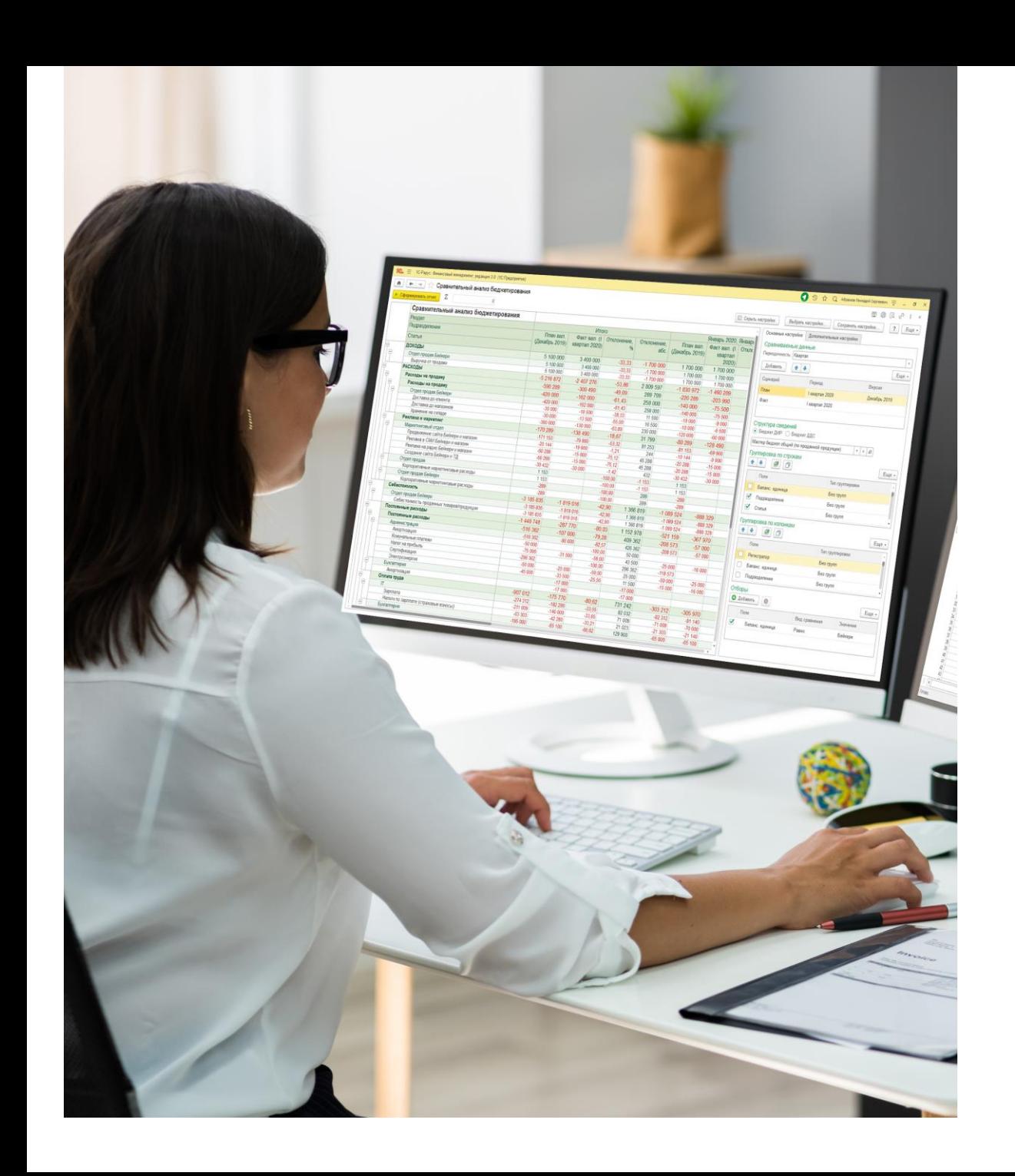

**IC-papyce** 

Управление финансами

Для чего Вашей компании Финансовый менеджмент?

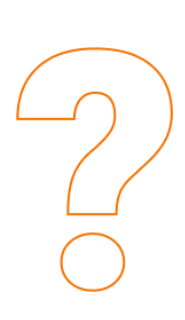

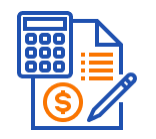

Вести несколько видов учёта параллельно (управленческий, международный, бухгалтерский и налоговый учет)

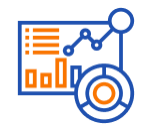

Составлять консолидированную отчётность по МСФО

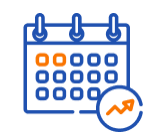

Оптимизировать организационную структуру компании

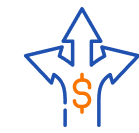

Гибко настраивать распределение затрат

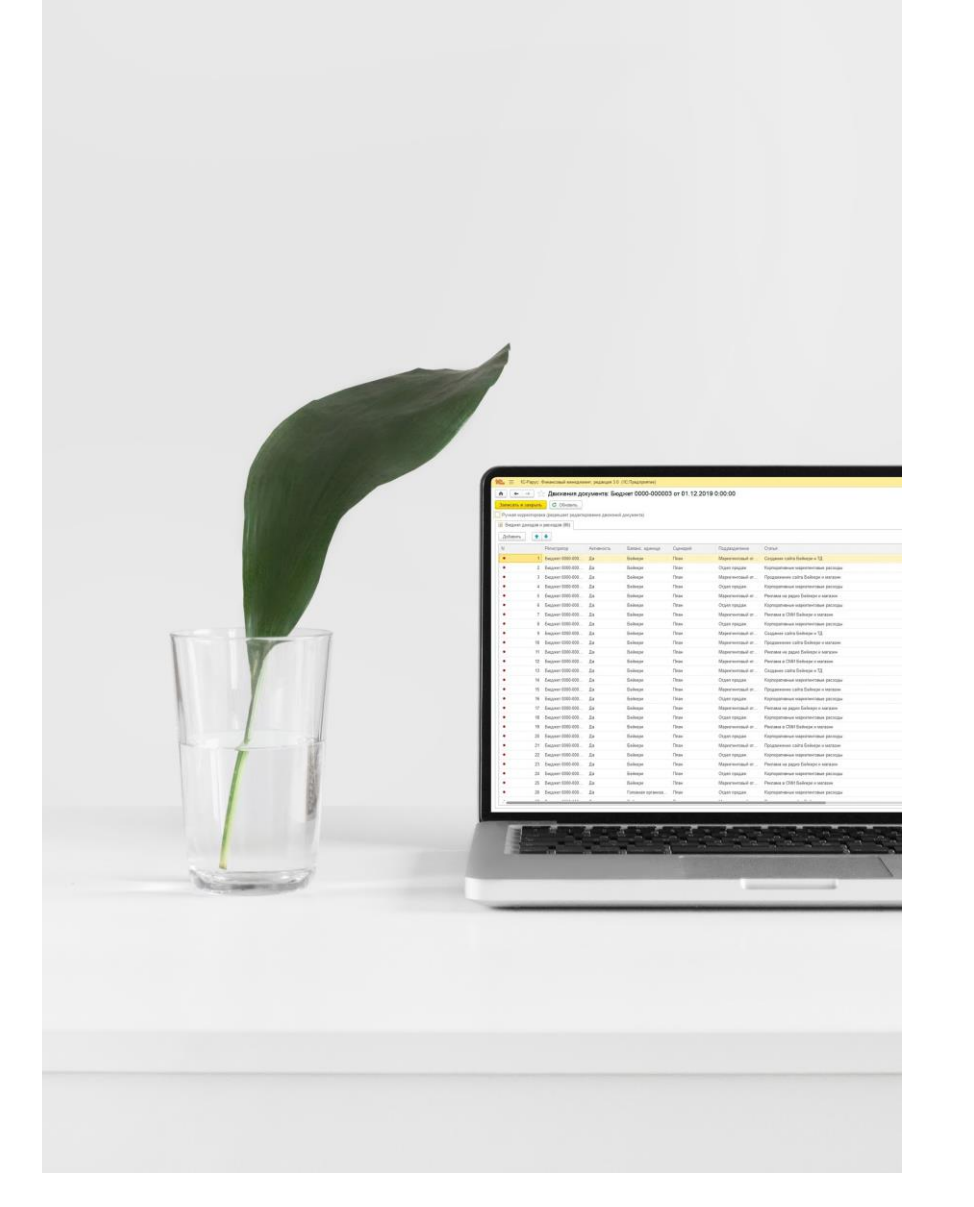

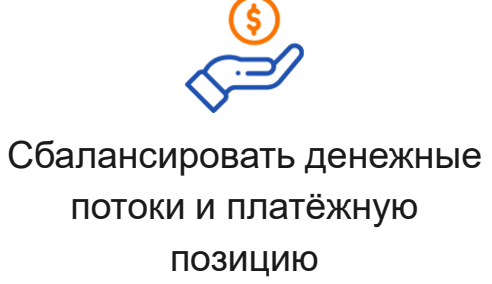

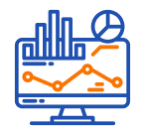

Разрабатывать отчёты без программирования

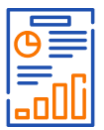

Контролировать исполнение

планов

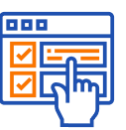

Автоматизировать зарубежные подразделения и компании

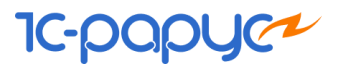

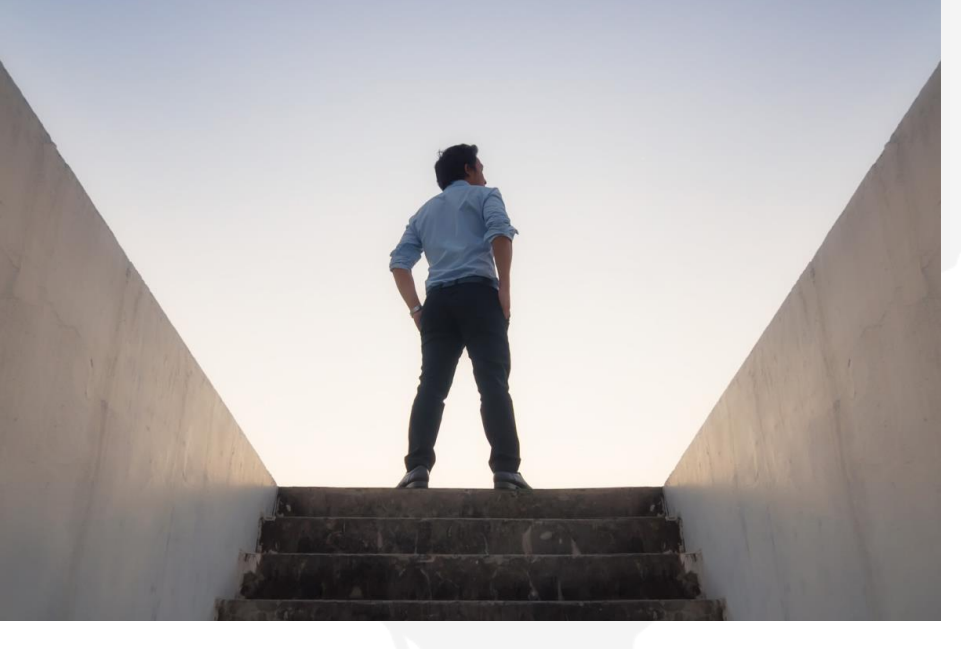

# 26 лет опыта

автоматизации финансов

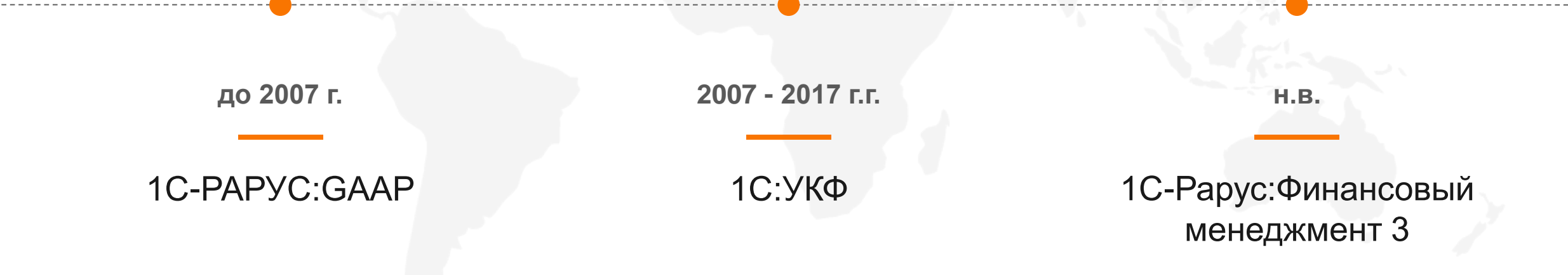

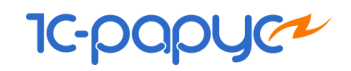

### Состав 1С-Рарус:Финансовый менеджмент 3

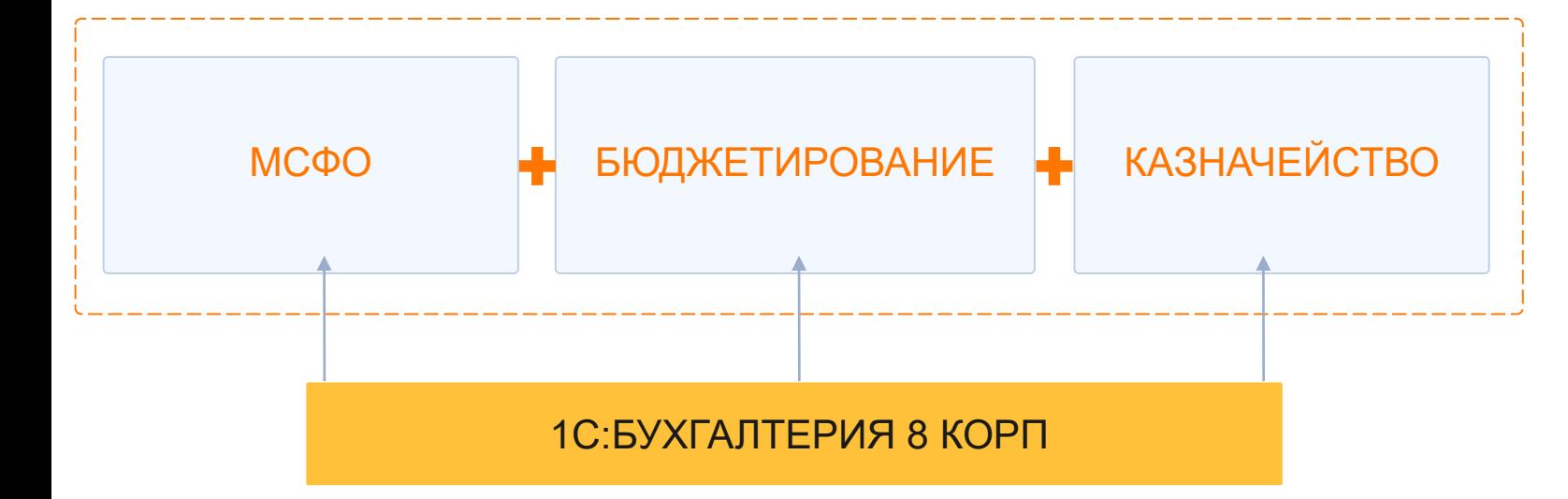

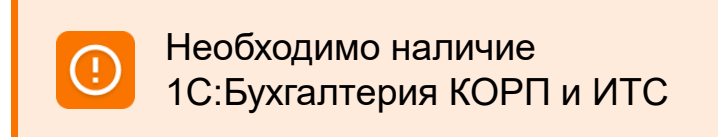

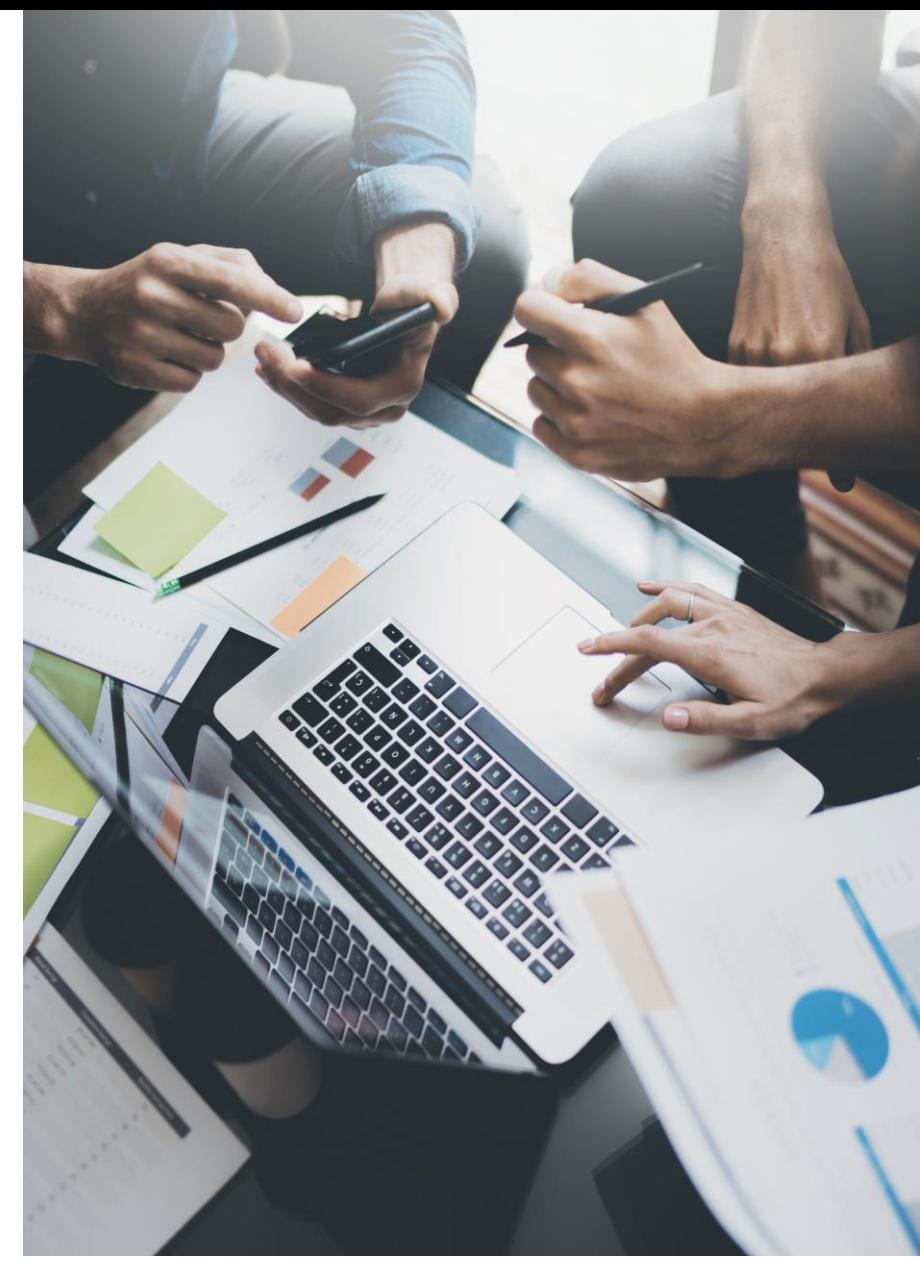

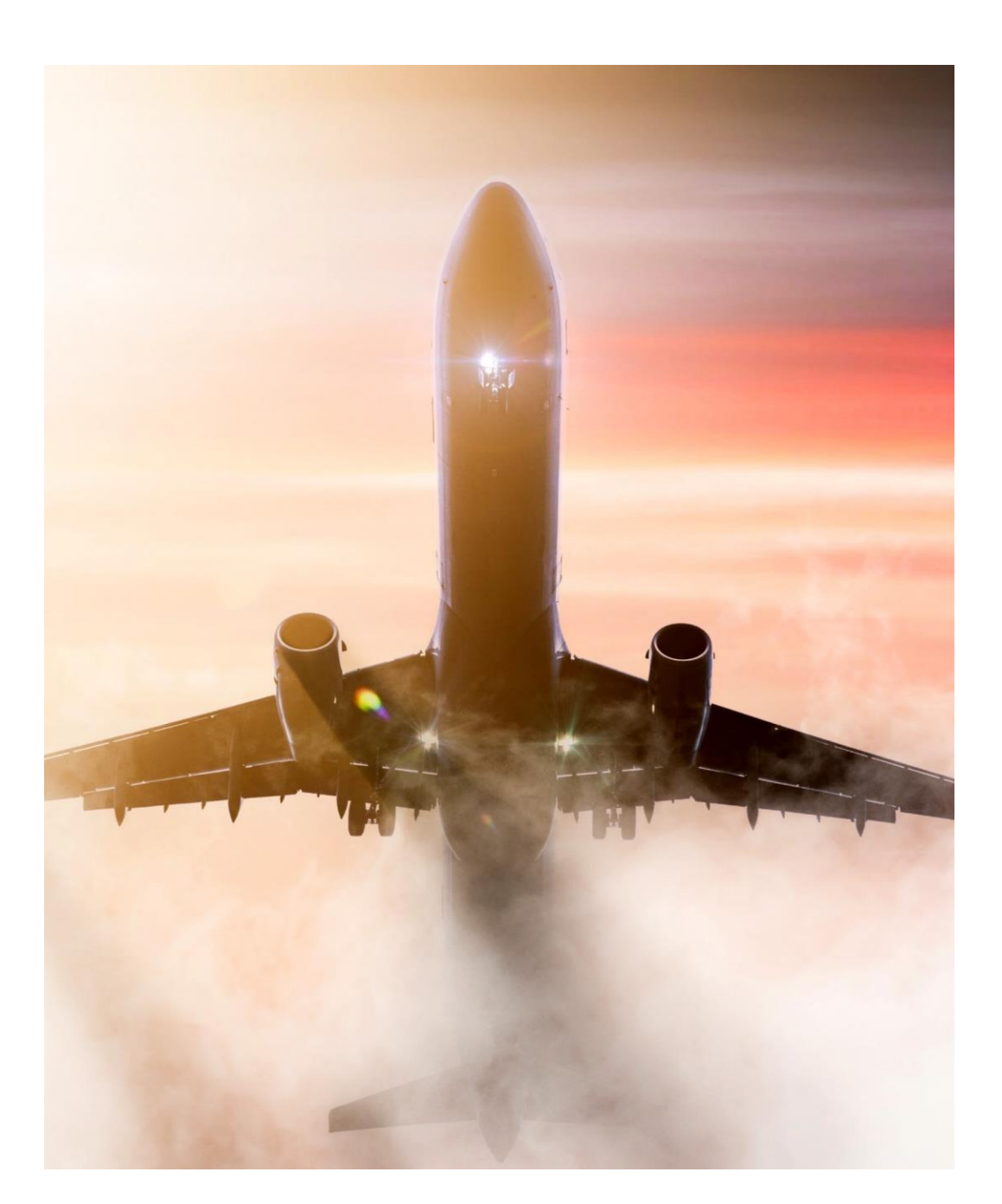

### Быстрый старт

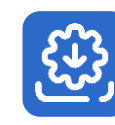

#### Легкая установка 1С:Бухгалтерия 8 КОРП без переноса данных и справочников

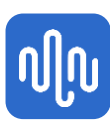

#### Гибкая настройка

Системы в режиме 1С:Предприятие выполняется пользователями

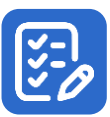

Контроль полноты и прозрачности данных

Аналитическими и финансовыми отчетами

**IC-papy** 

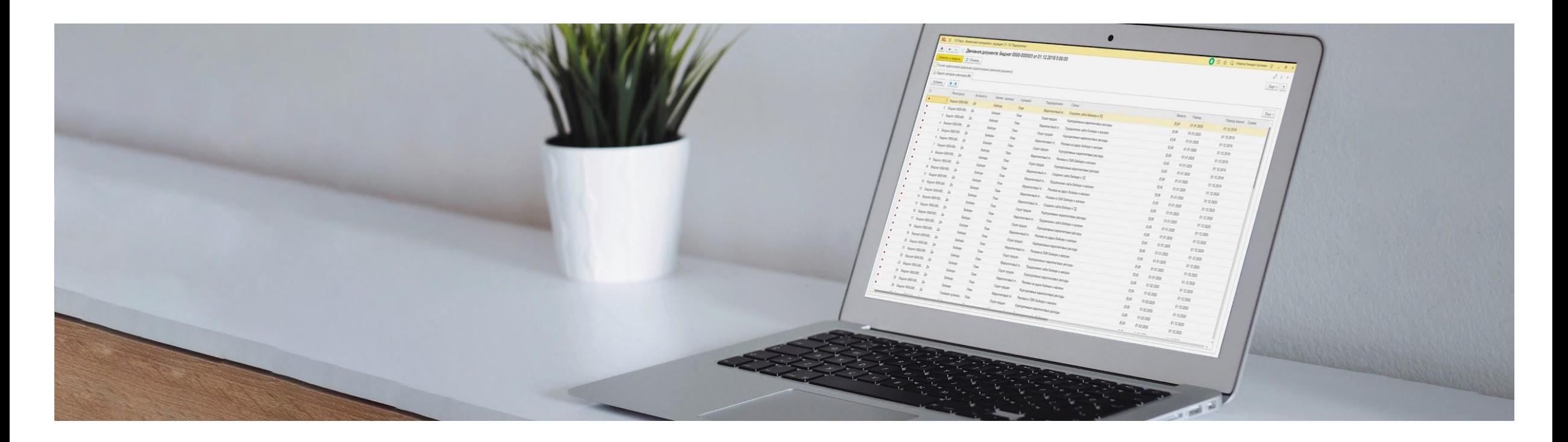

### Пользователям

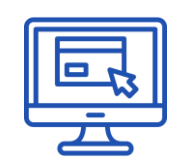

Интуитивно-понятный интерфейс

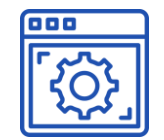

Комплексная информационная система для организации финансового учета

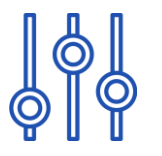

Гибкая настройка интерфейса пользователя

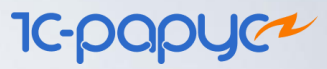

## Подсистема бюджетирования

Эффективный инструмент финансового планирования

#### Назначение подсистемы

Ведение финансовой структуры предприятия. Балансовые единицы, подразделения и история изменения иерархии Управление бюджетной структурой. НСИ, Статьи ДиР, План счетов, сценарии бюджетирования, структуры сведений Ведение бюджетов в разных валютах. Удобный ввод плановых и фактических данных, загрузка из Excel или трансформации из других подсистем План-фактный анализ исполнения бюджетов. Перепланирование Контроль исполнения бюджетов. Оперативный контроль, контроль целевого расходования средств и т.д Прогнозирование. Сравнение бюджетов с различными сценариями и версиями

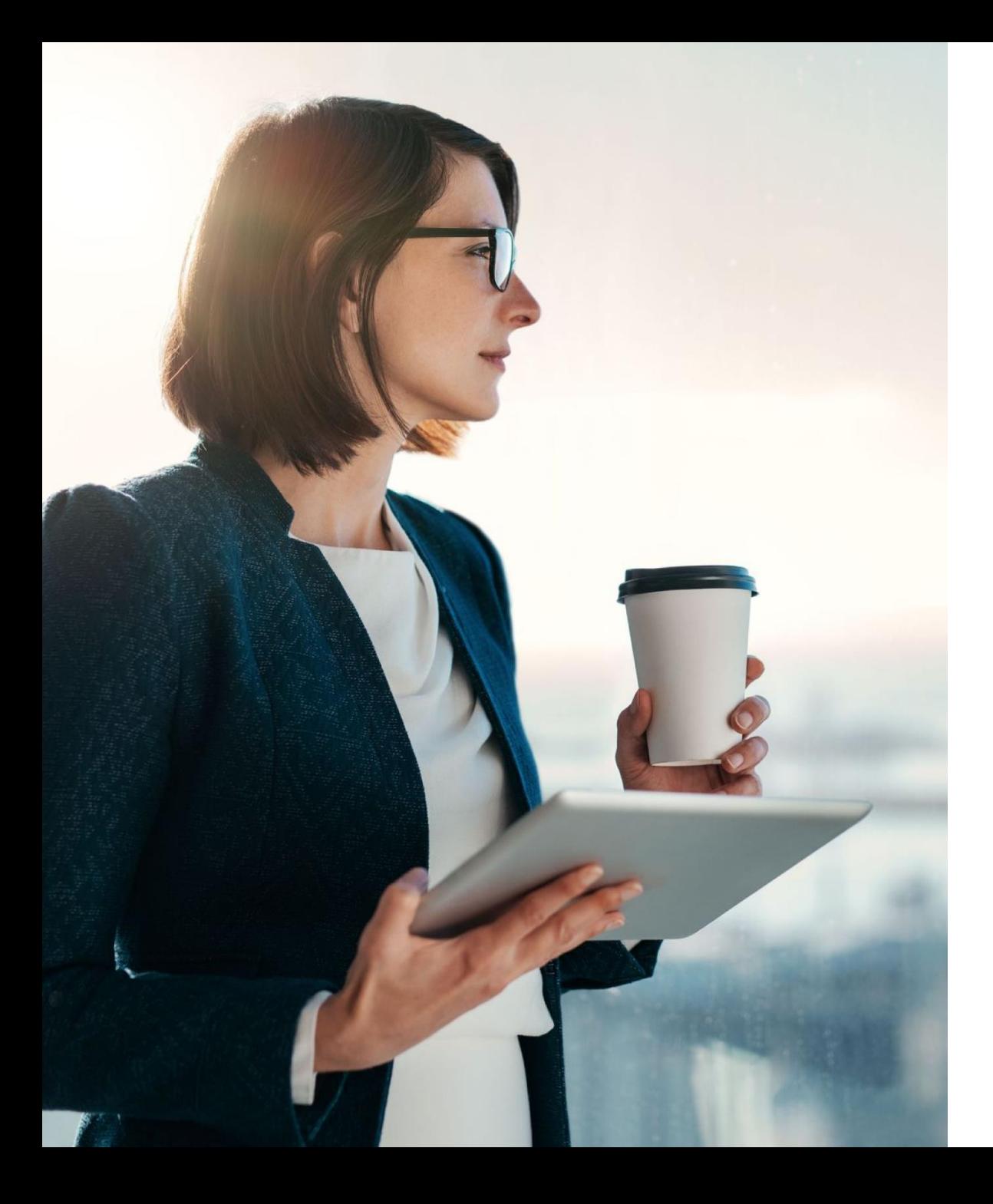

#### **IC-papyce**

## Определения

**Финансовая структура предприятия** — иерархия центров финансовой ответственности, взаимодействующих между собой через бюджеты.

**Бюджетная структура** — иерархия операционных, функциональных и итоговых бюджетов предприятия.

### Функциональные возможности подсистемы

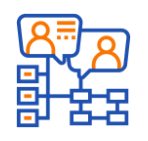

Создание организационной структуры предприятия

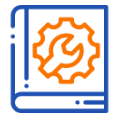

Настройка нормативно-справочной информации

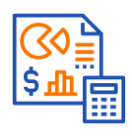

Выбор произвольных аналитик бюджетирования

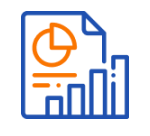

Построение бюджетов на основе учётных данных, согласование и отслеживание изменений. Установка зависимостей по сложным формулам

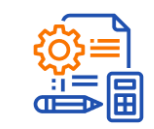

Механизмы распределения данных бюджетирования по различным сценариям

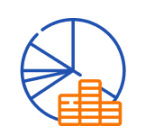

Управленческая отчетность

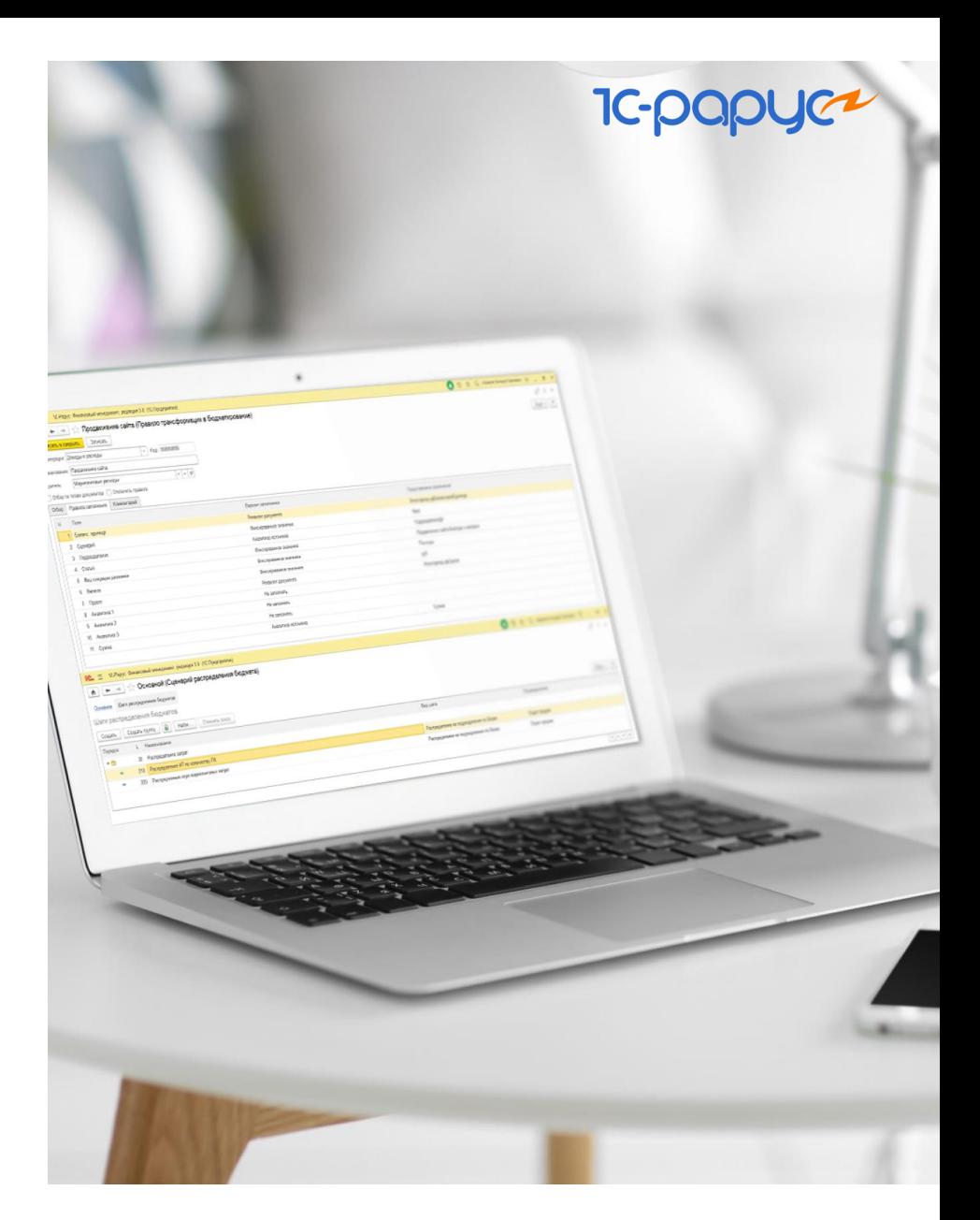

**IC-papyer** 

## Организационная структура

- Формирование иерархии подразделений компании
- Назначение ответственных
- Указание типов финансовой ответственности подразделений
- Версионирование структуры предприятия
- Определение финансового результата в разрезе подразделений

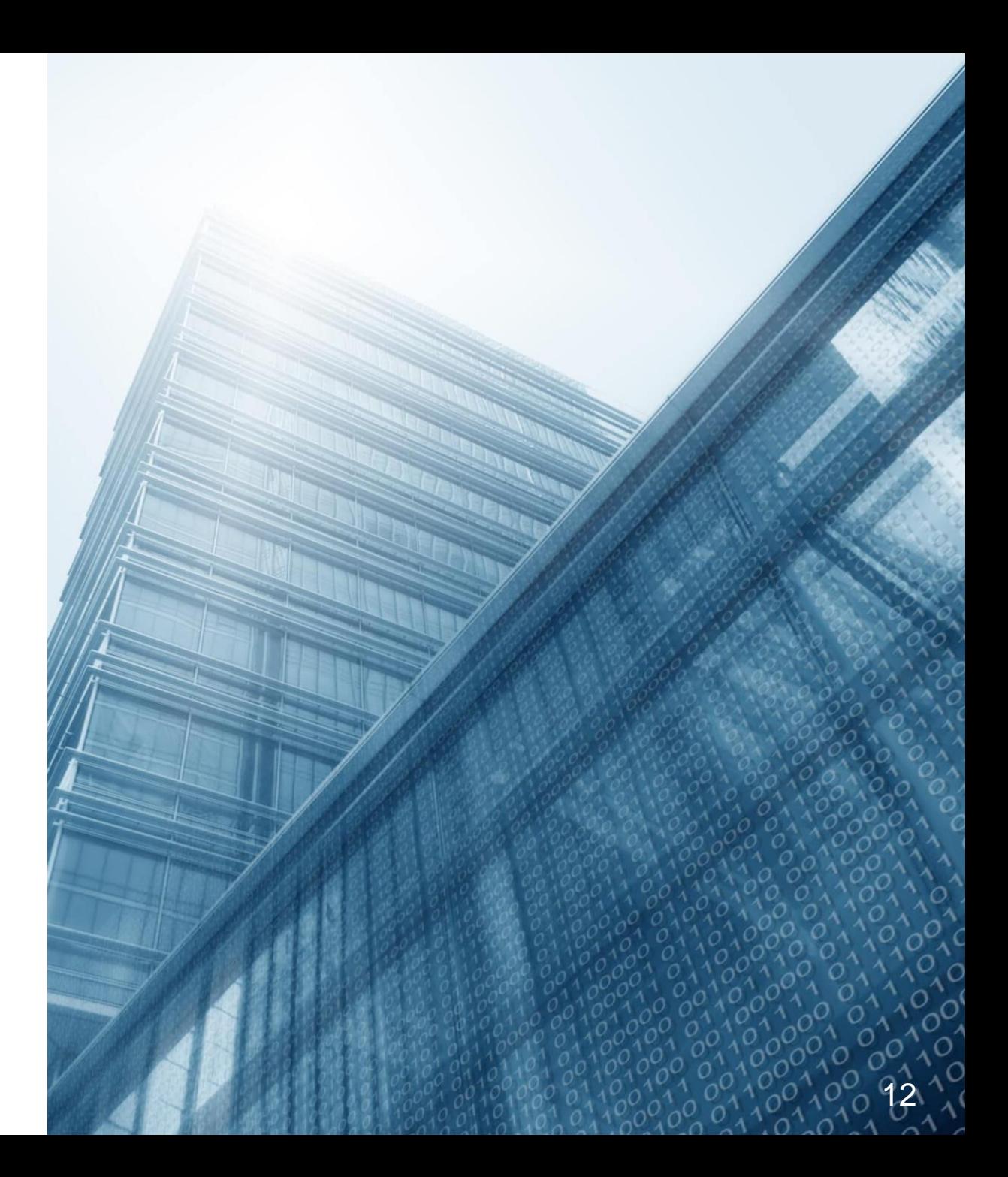

### Виды бюджетов

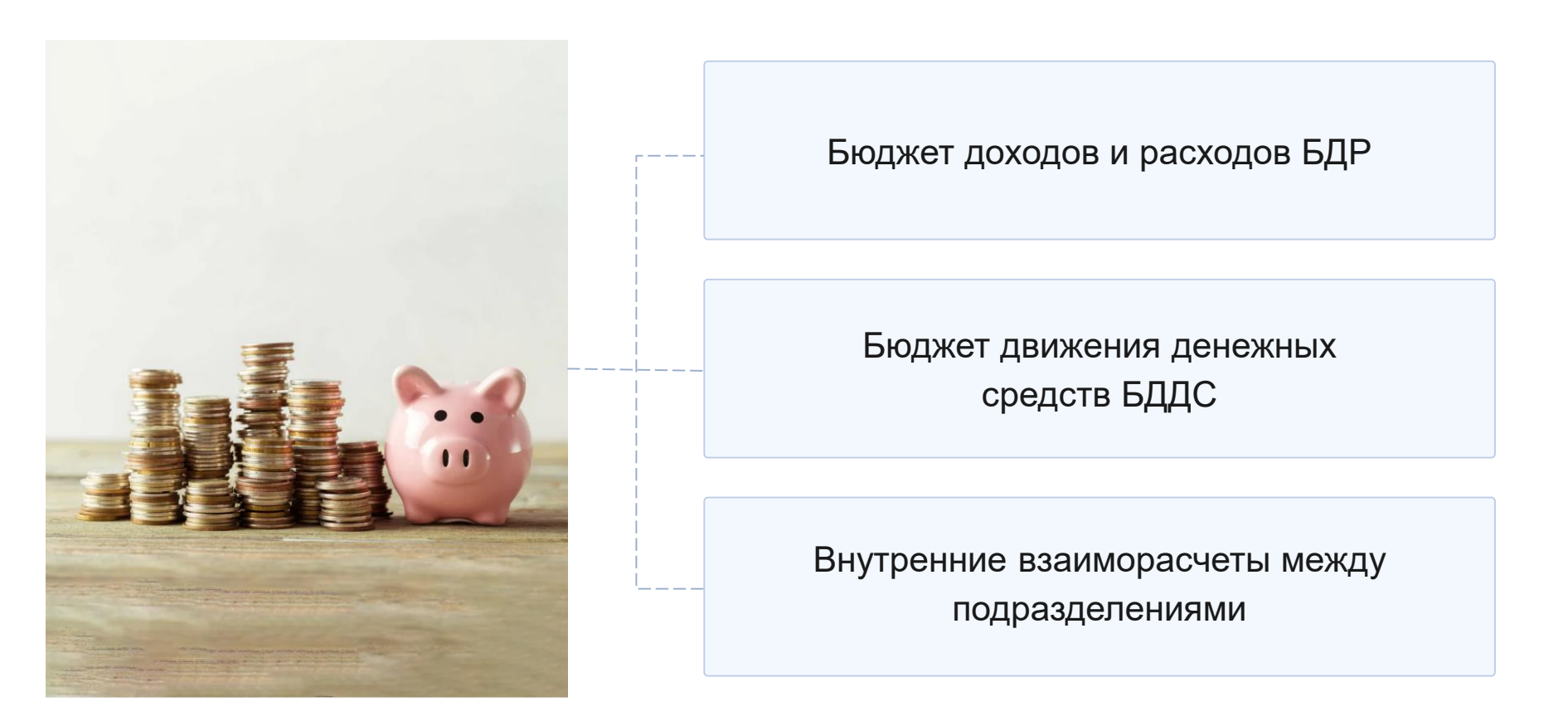

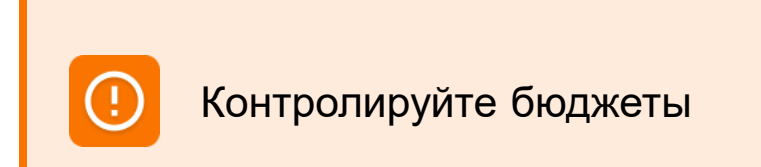

**IC-papy** 

### Пример бюджета доходов и расходов

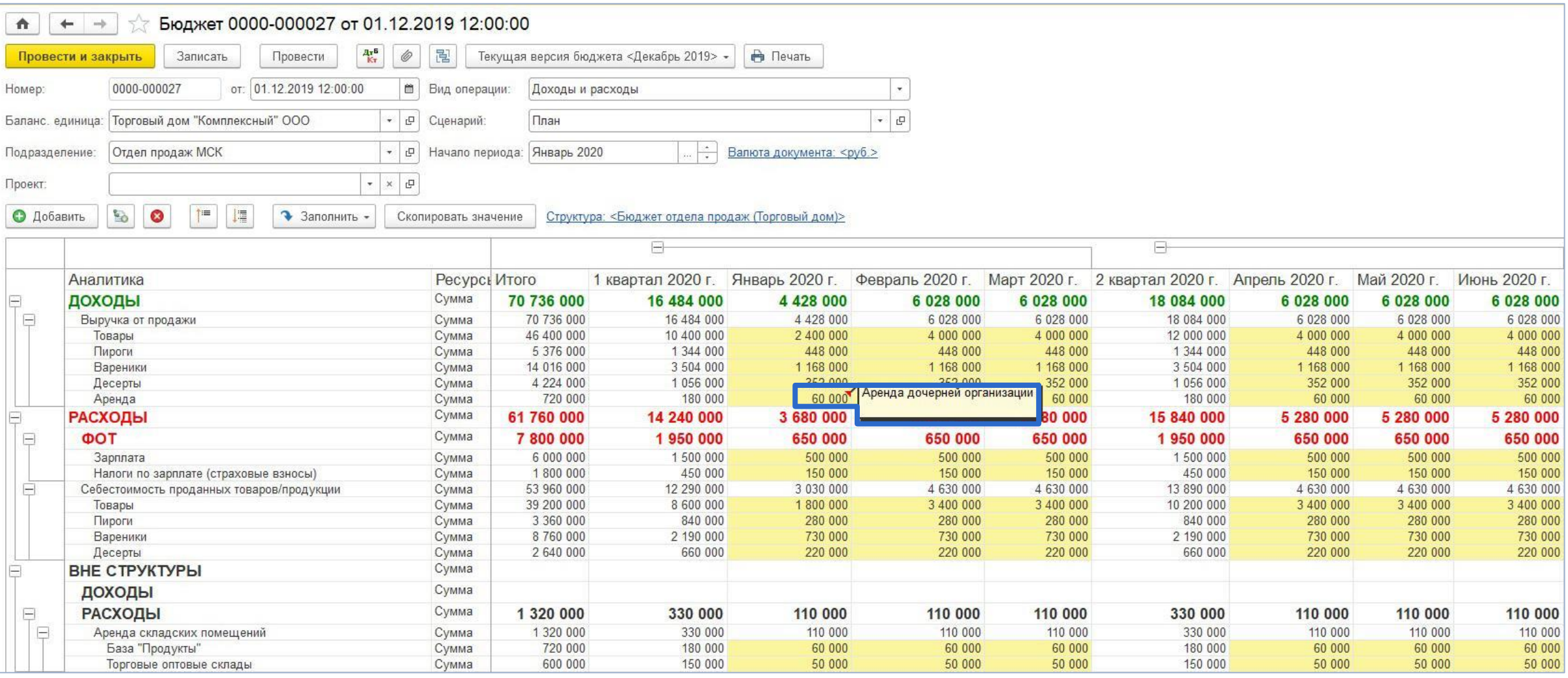

### План счетов бюджетирования

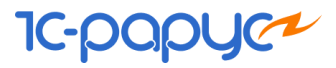

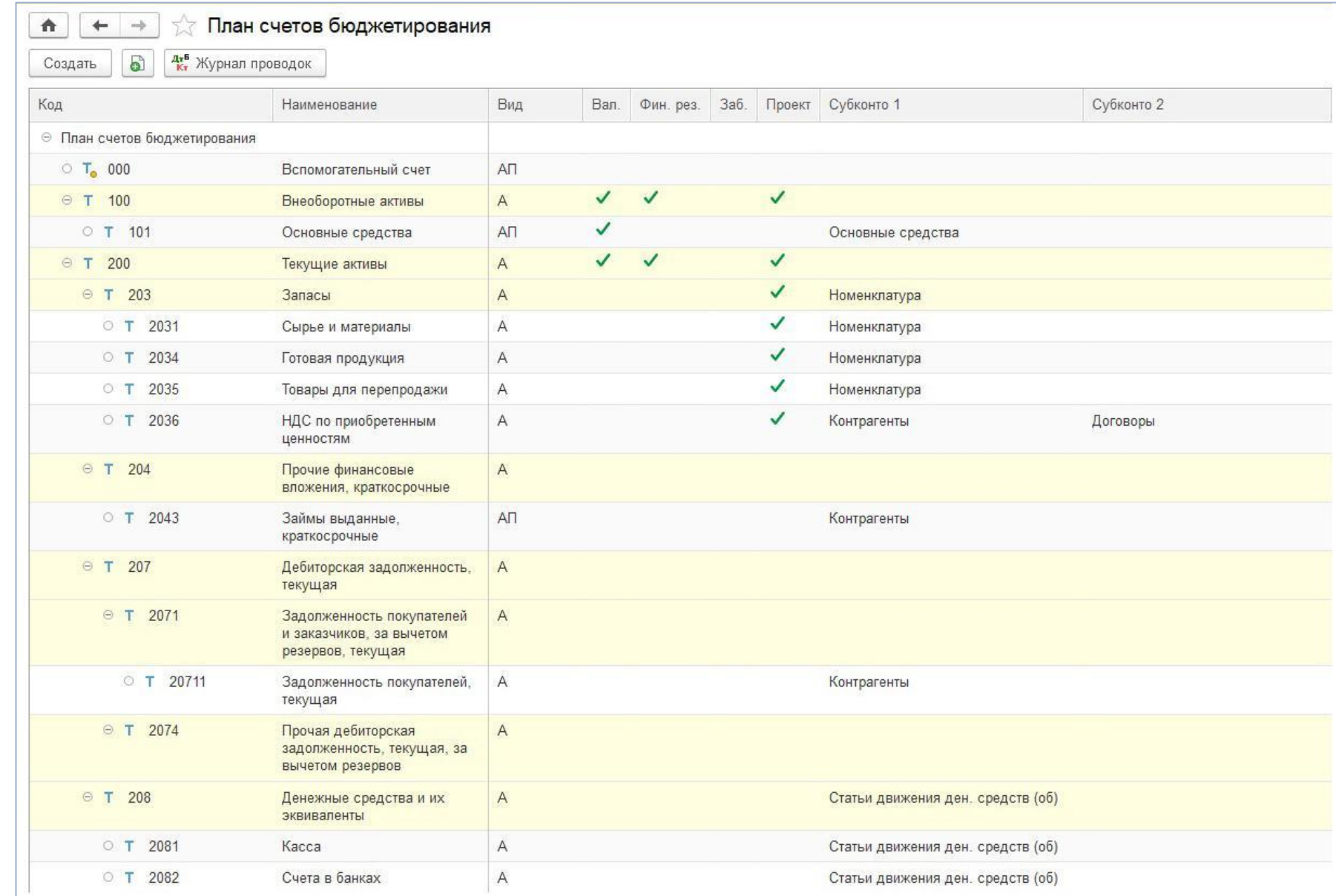

#### Возможности:

- Независимый план счетов
- Учет по проектам
- Учет по подразделениям
- Три субконто
- Дополнительный валютный учет

### Настройка бюджетов

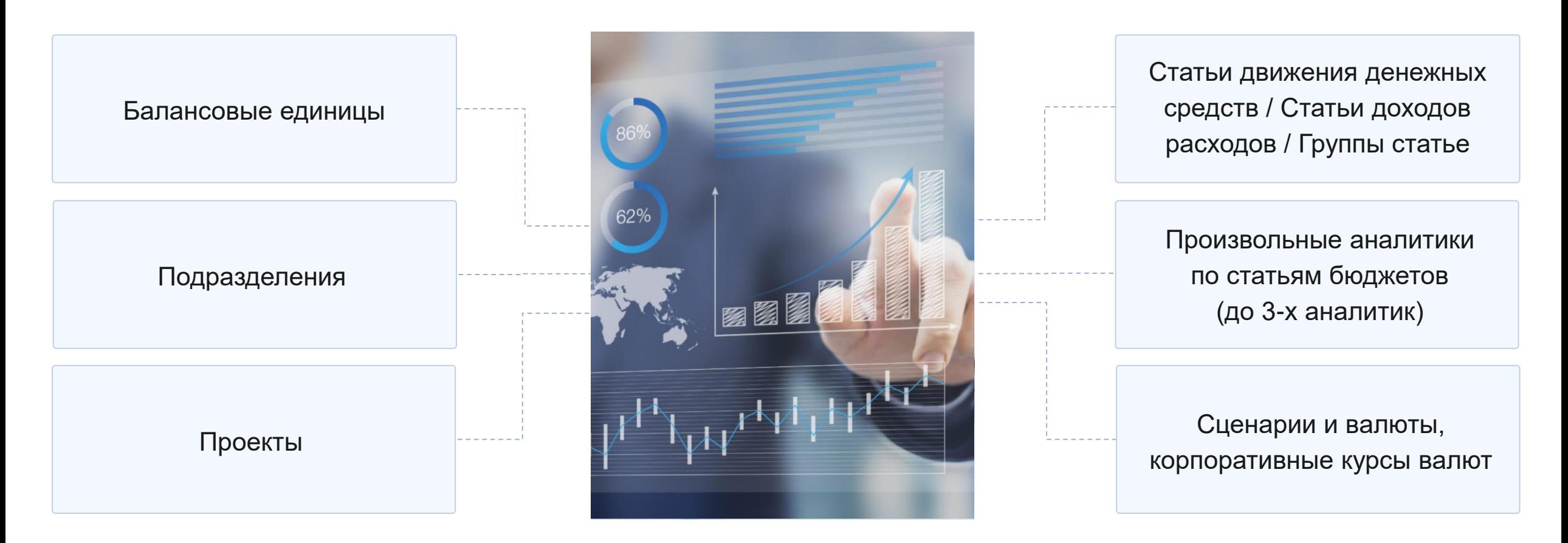

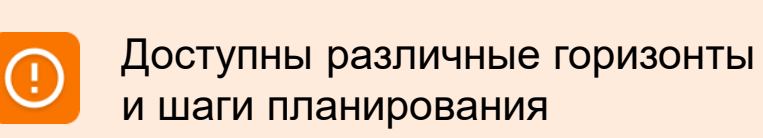

**IC-pap** 

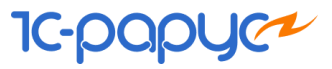

## Варианты ввода бюджета

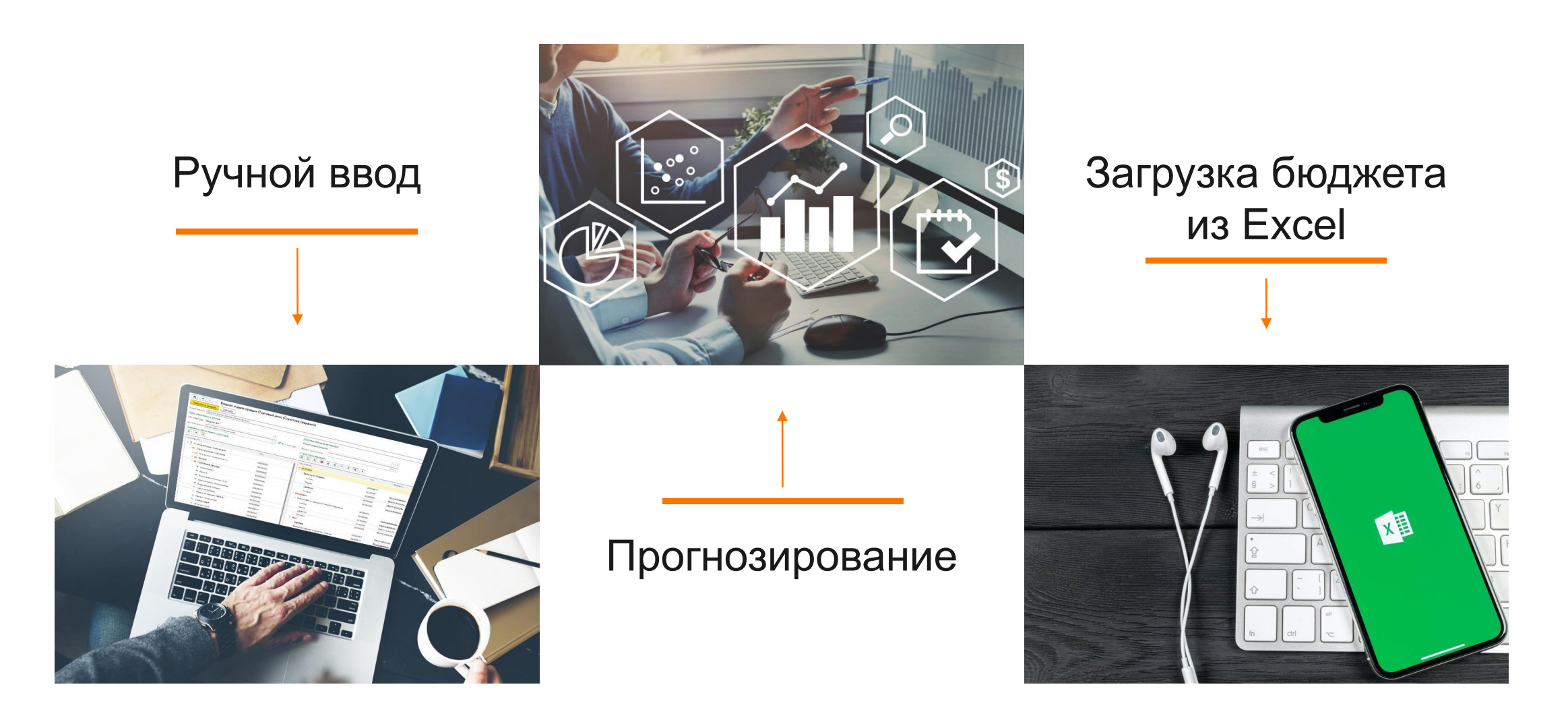

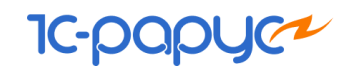

## Ручной ввод

- по утвержденной структуре
- вне структуры бюджета
- произвольно, без структуры

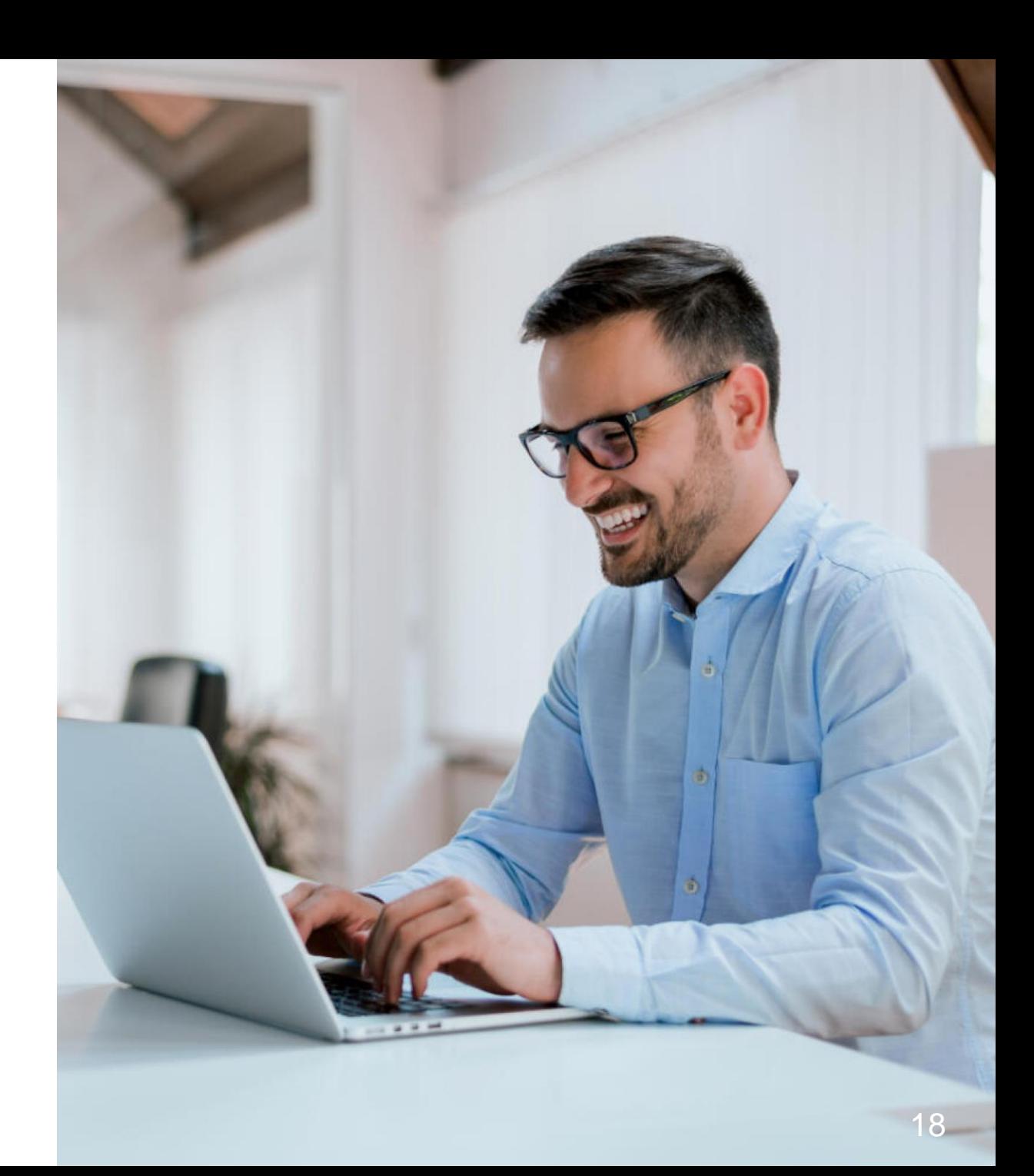

### Ручной ввод по утвержденной структуре

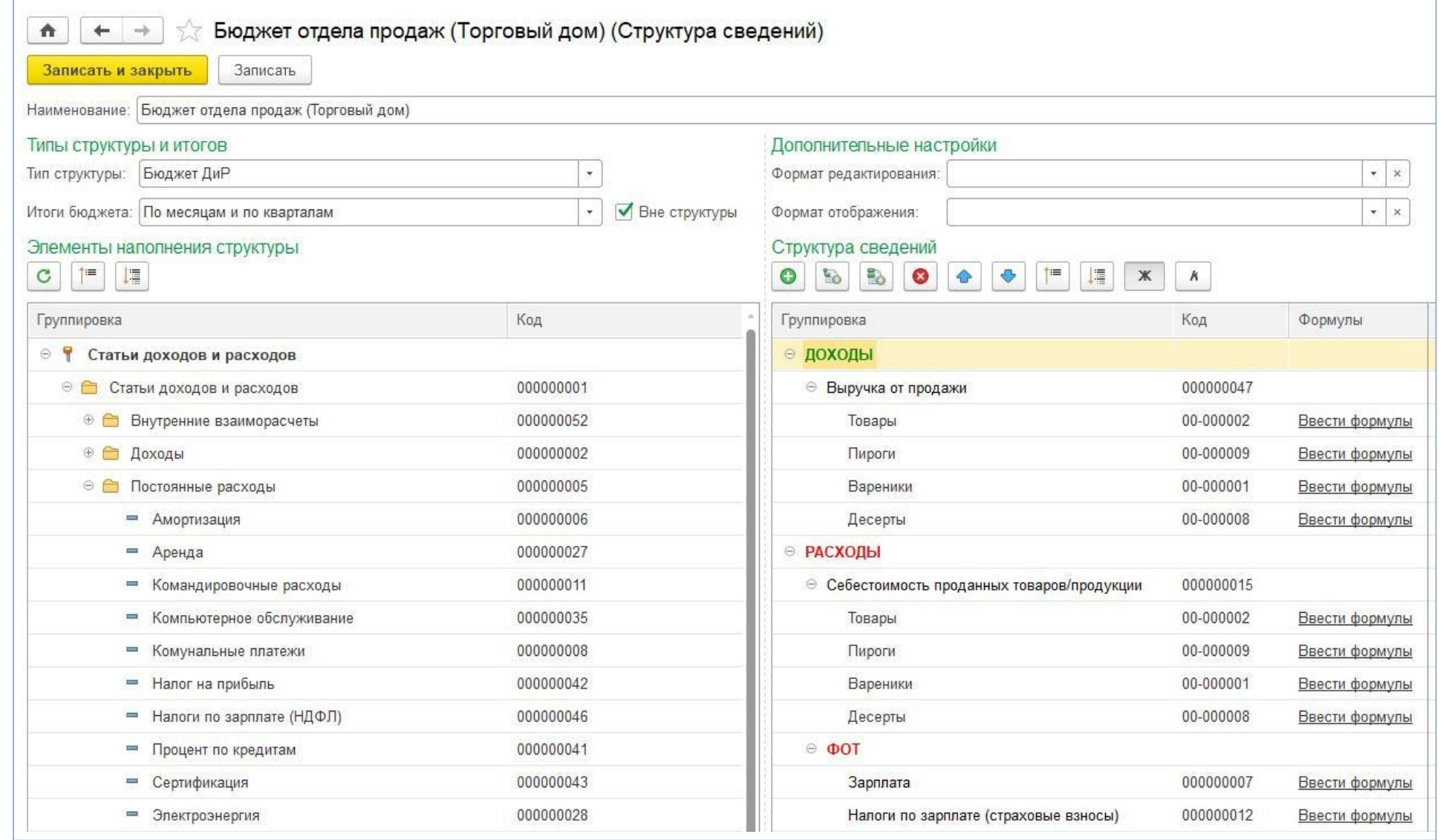

#### Настройка утвержденной структуры

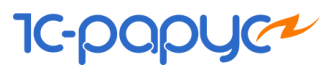

### Ручной ввод по утвержденной структуре

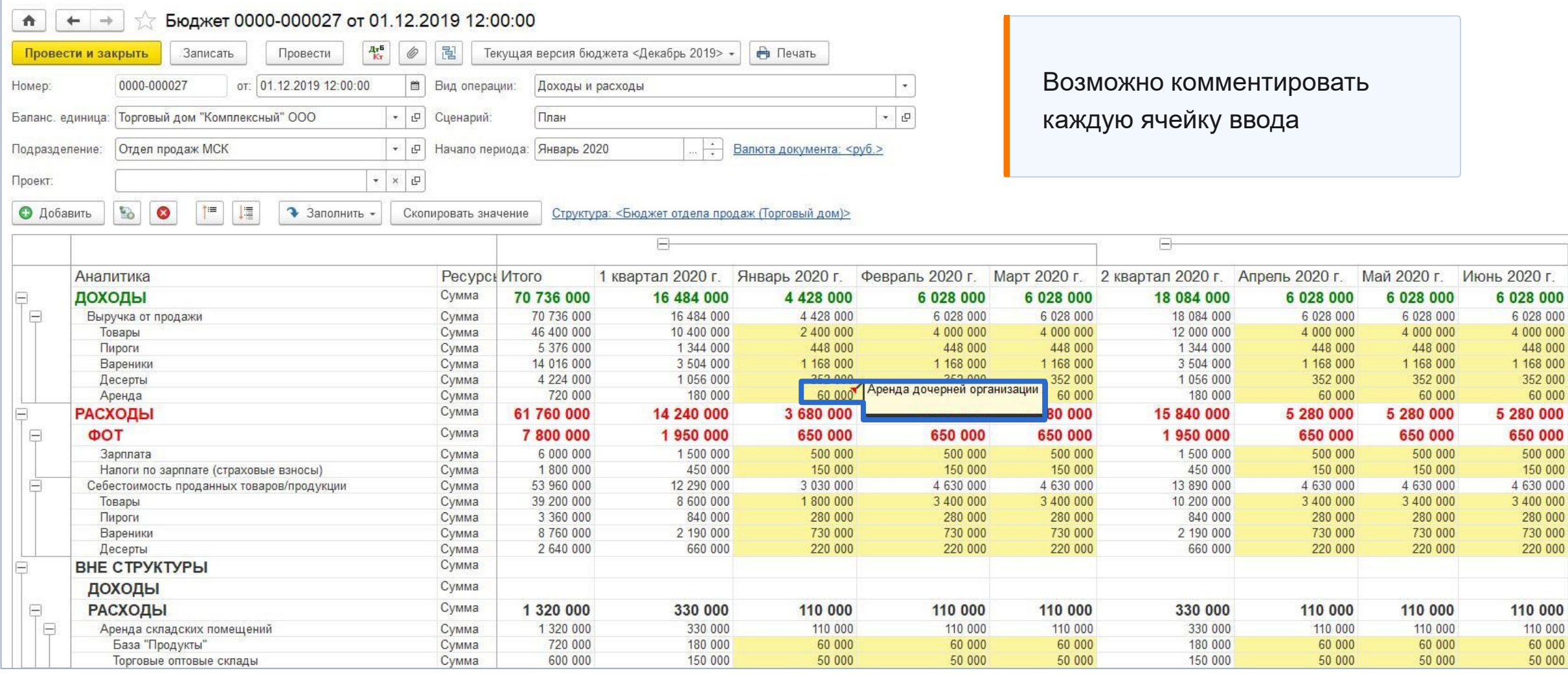

### Ручной ввод по утвержденной структуре

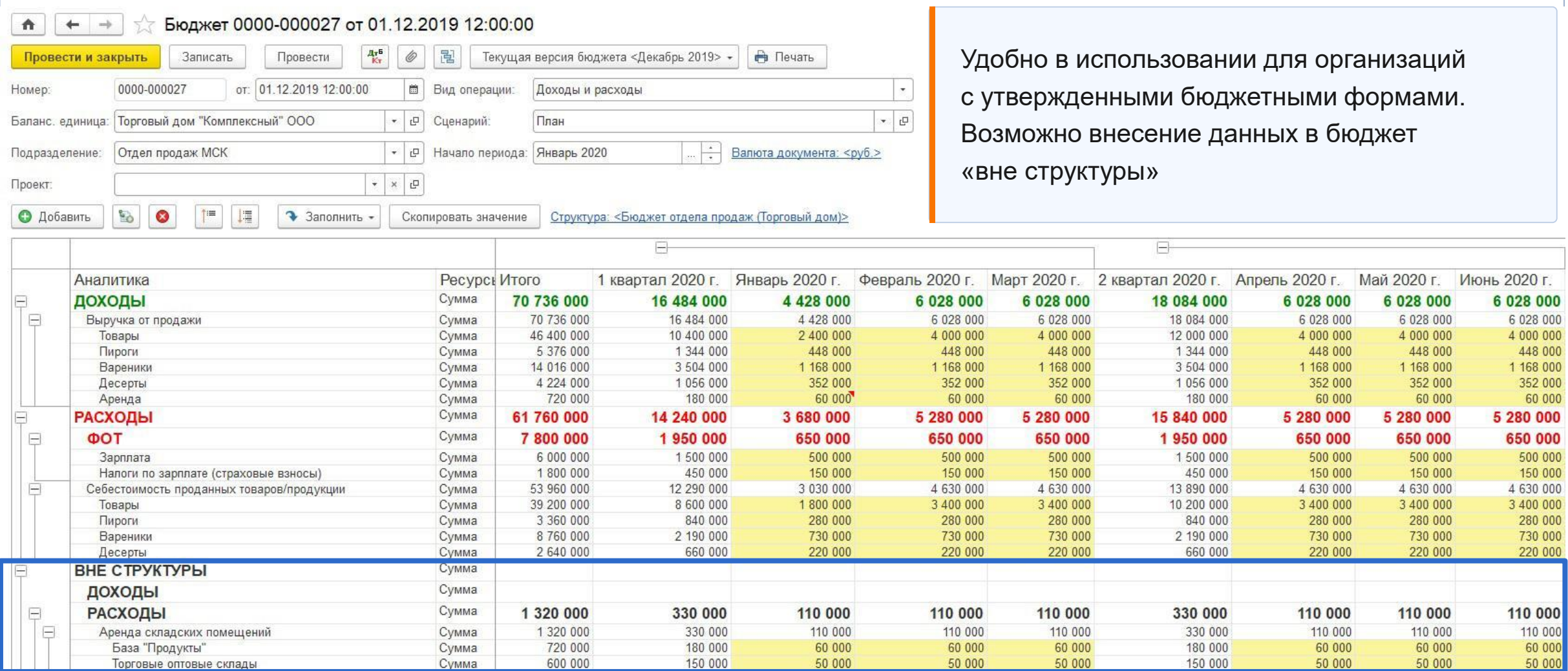

### Ручной ввод без структуры

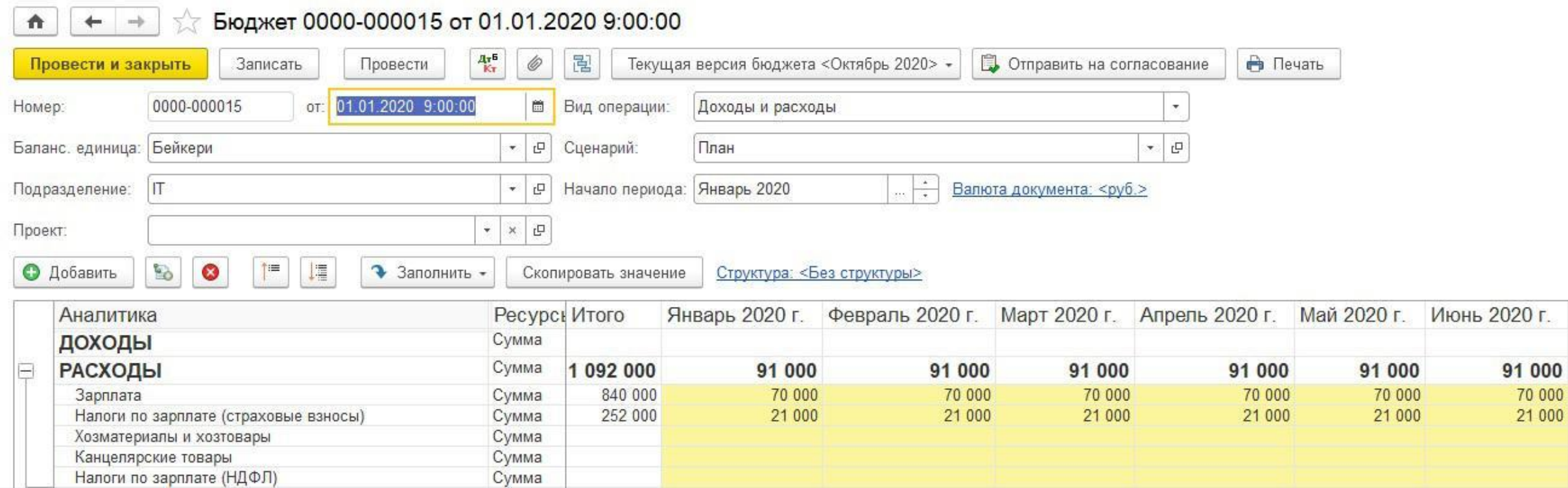

### Ручной ввод без структуры

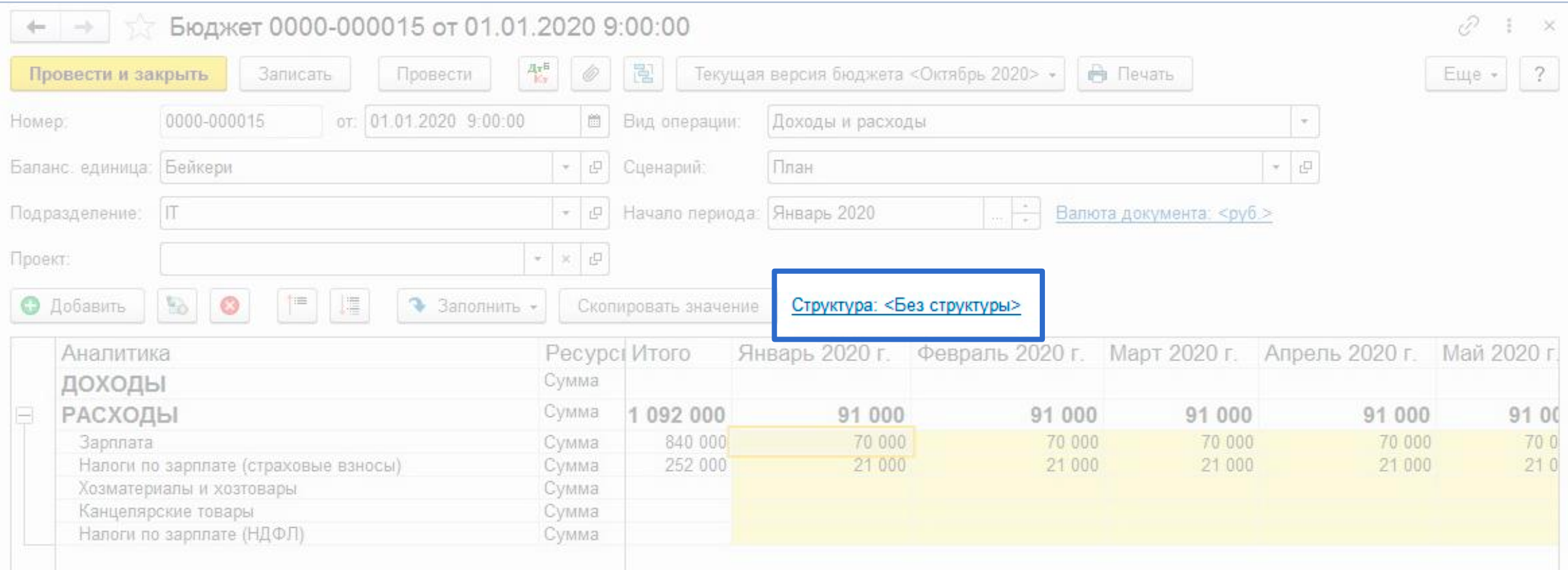

Подходит для создания разовых бюджетов

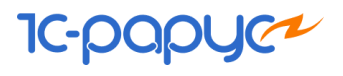

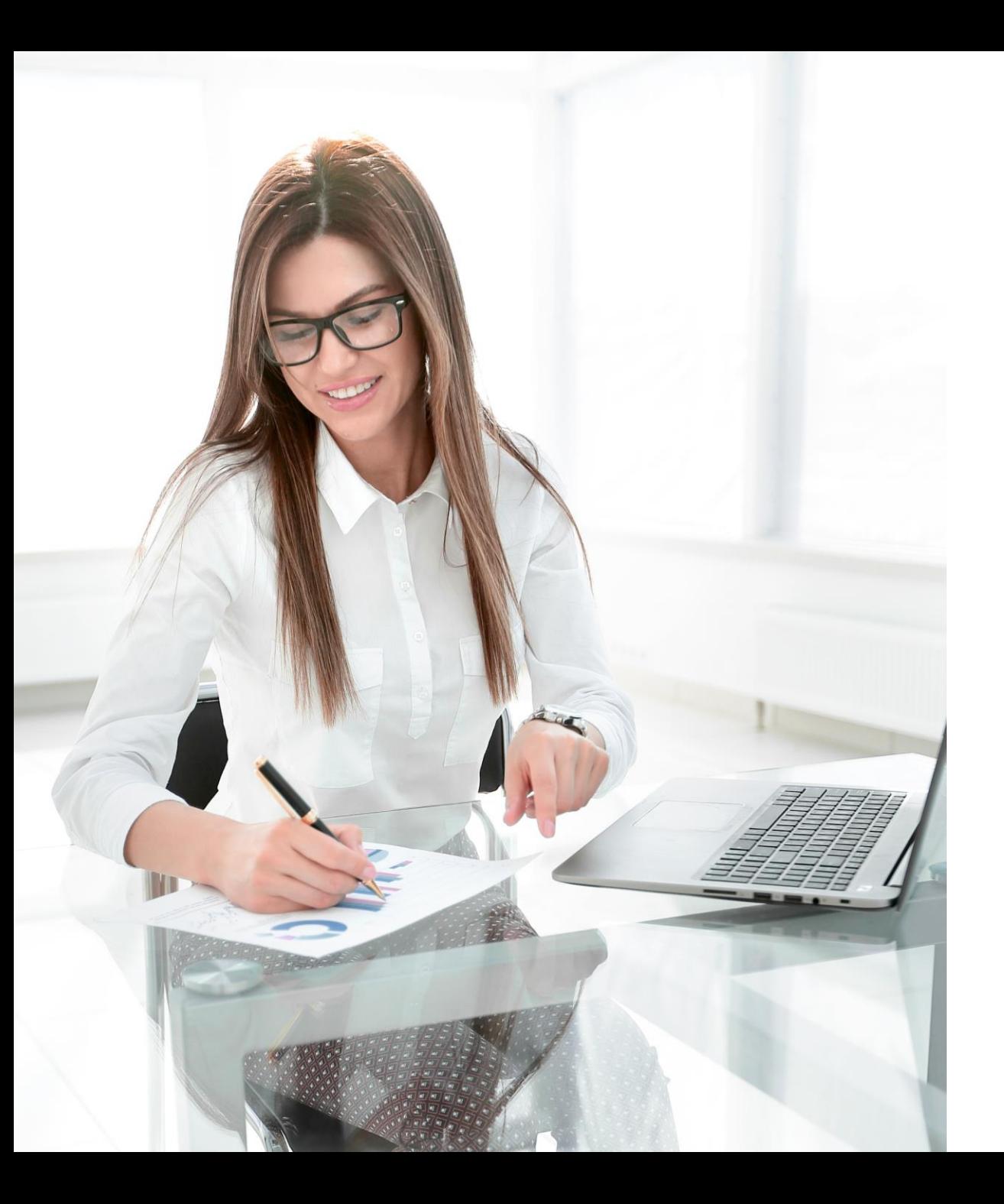

## Механизм версионирования бюджетов

- Аудиторский след
- Сравнение разных версий бюджетов

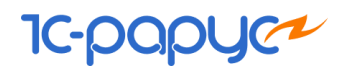

### Версионирование бюджетов

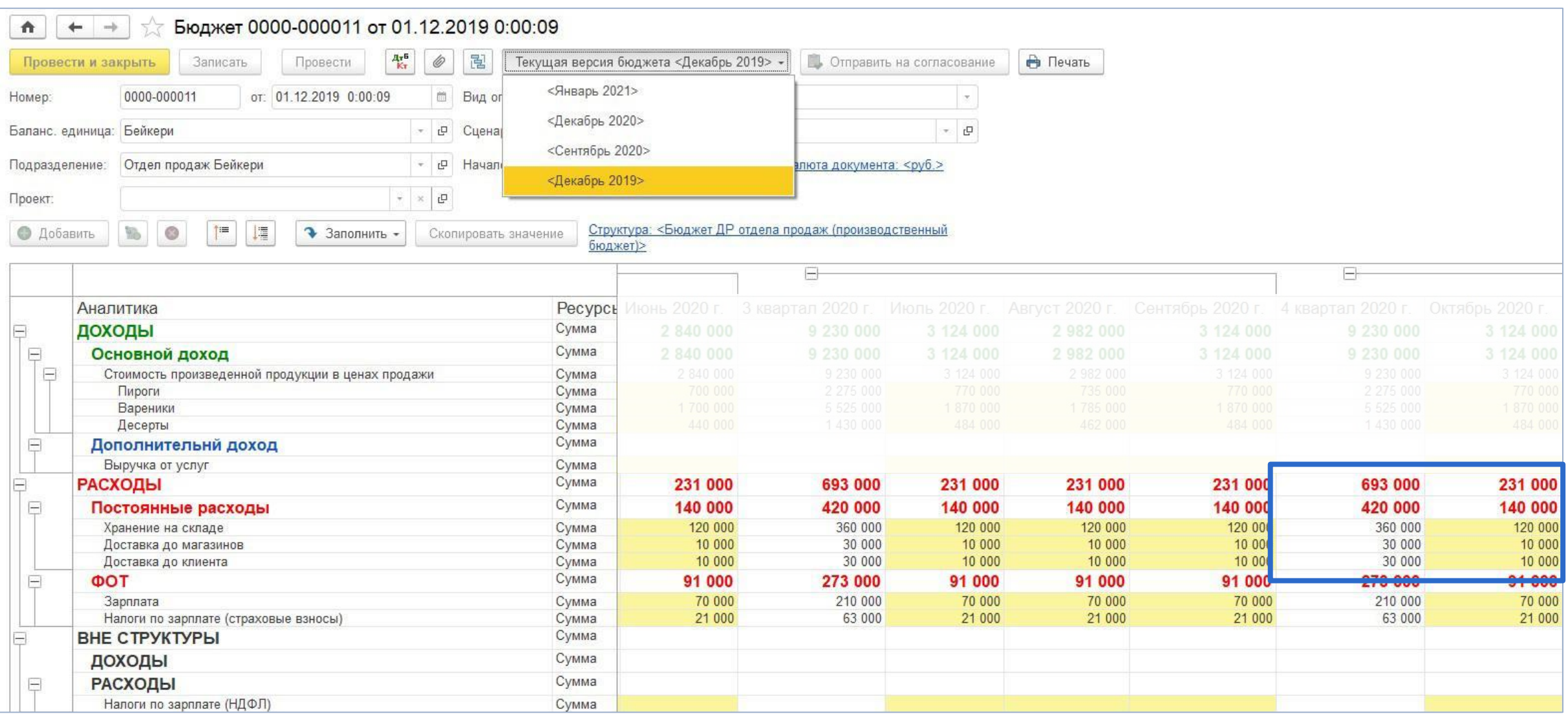

### Версионирование бюджетов

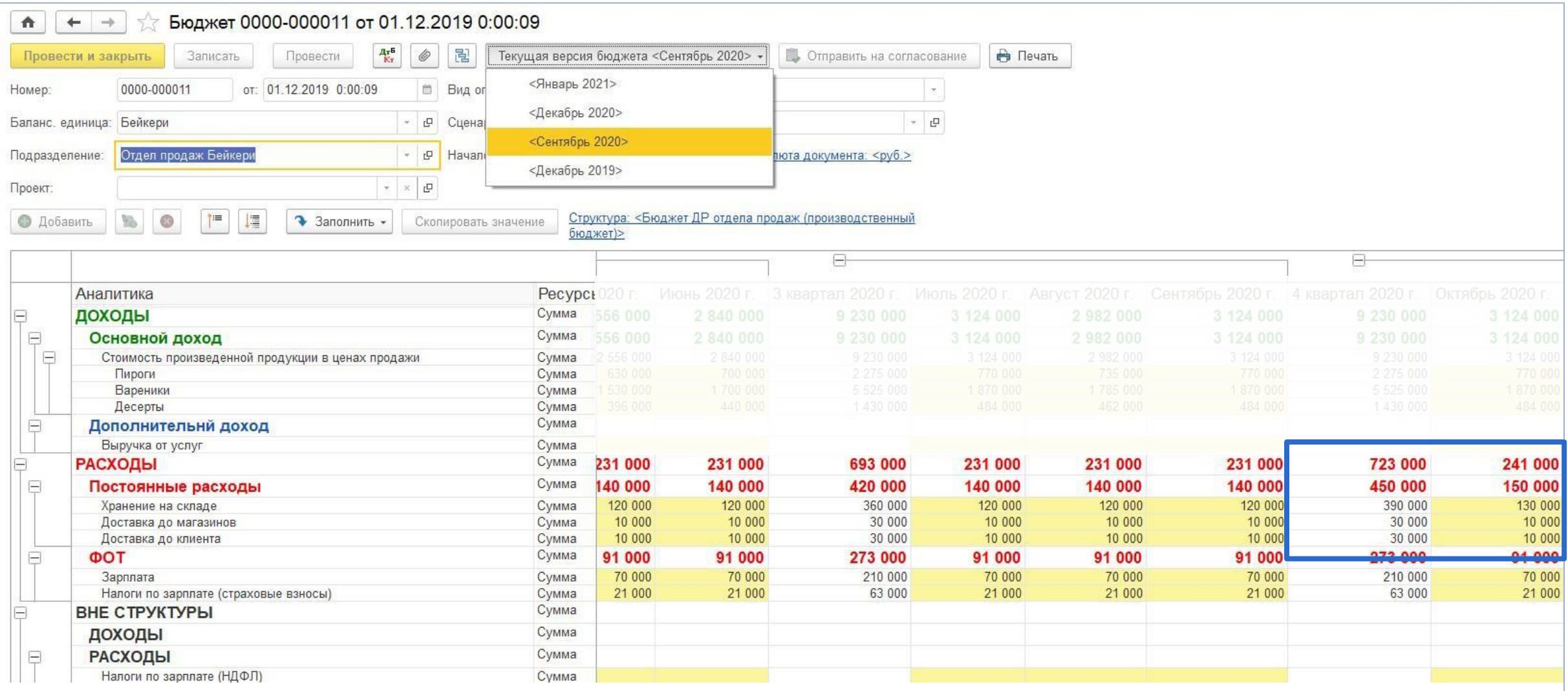

### Версионирование бюджетов

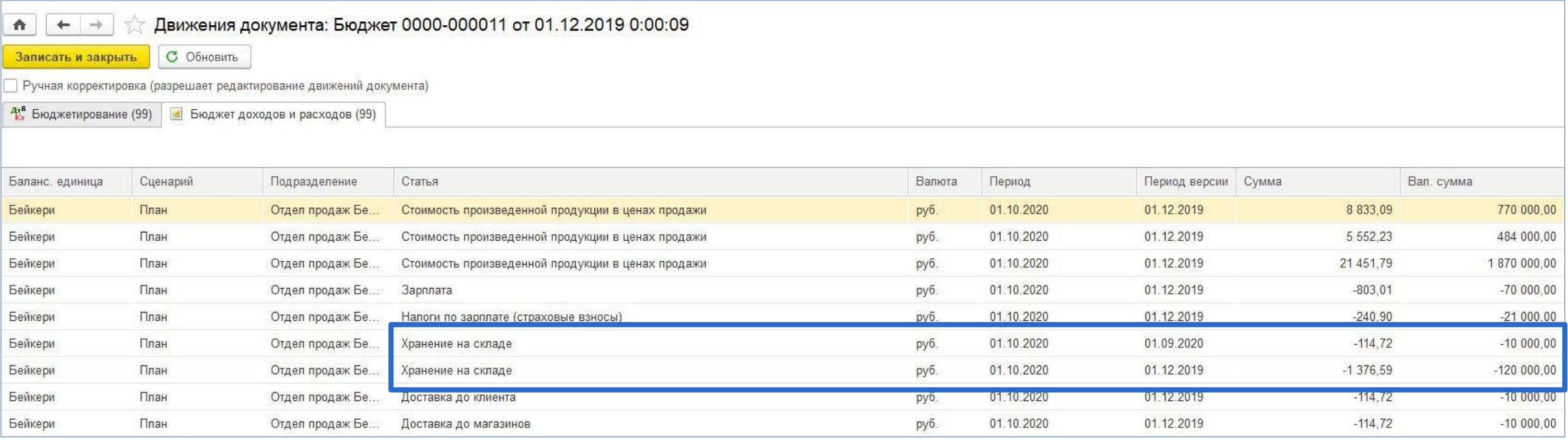

Общая сумма по статье "Хранение на складе" складывается из первоначальной суммы 120 000 руб. и увеличения на 10 000 руб. **IC-DC** 

## Прогнозирование

- Построение бюджетов на основе фактических или плановых данных прошлых периодов
- Абсолютные и относительные коэффициенты коррекции
- Гибкие настройки отбора данных

m

### Прогнозирование

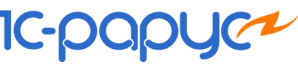

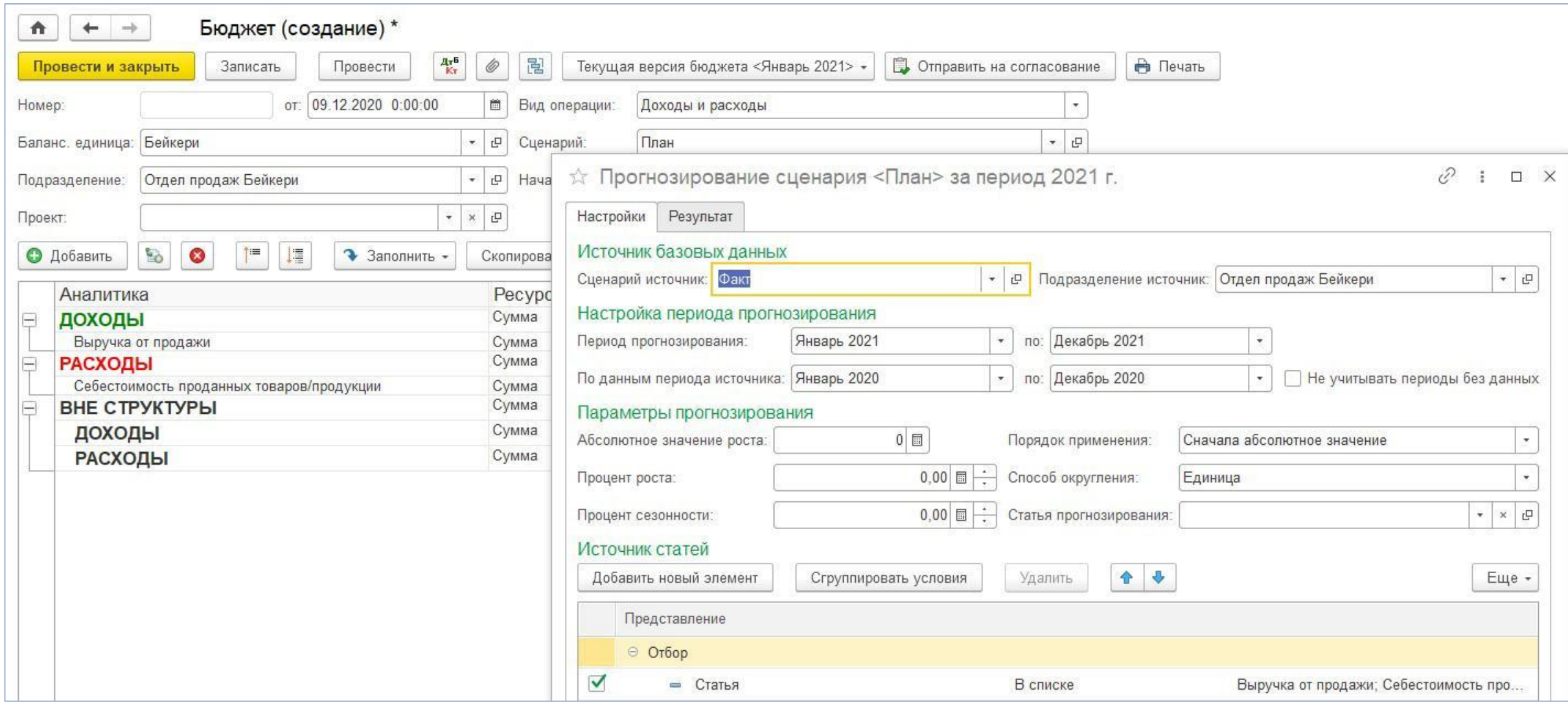

**IC-papyc<sup>2</sup>** 

## Загрузка бюджета из Excel и OpenOffice

₳

SBOHAMMOR

*<u>Oaŭn</u>* excel Лист по-умолчанию

Записать и закрыть

Табличные данные

Бюджет ДиР (Шаблон загрузки из Excel)\*

Бюджеты\БюджетДиР\_отделаПродажБэйкери.xls<br>D:\Бюджеты\БюджетДиР\_отделаПродажБэйкери.xls

Код: 00000000

Настройка условий начала

 $\lceil \cdot \rceil$  C

Записать 3агрузить

Комментарий

Гибкий механизм настройки загрузки из бюджетов

Загрузка матричного, многоуровневого бюджет

Анализ сведений на основе визуализации, фильтрации загружаемых данных

Пакетная загрузка

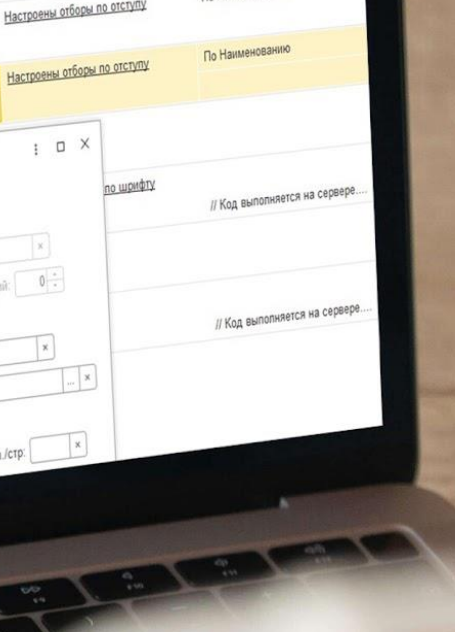

Способ синхронизации

Код вычисления

По Наименова

Настройка отборов

условия окончания по значению Настроены отборы по шрифту.

Настройка условий окончания

### Загрузка бюджета из Excel и OpenOffice

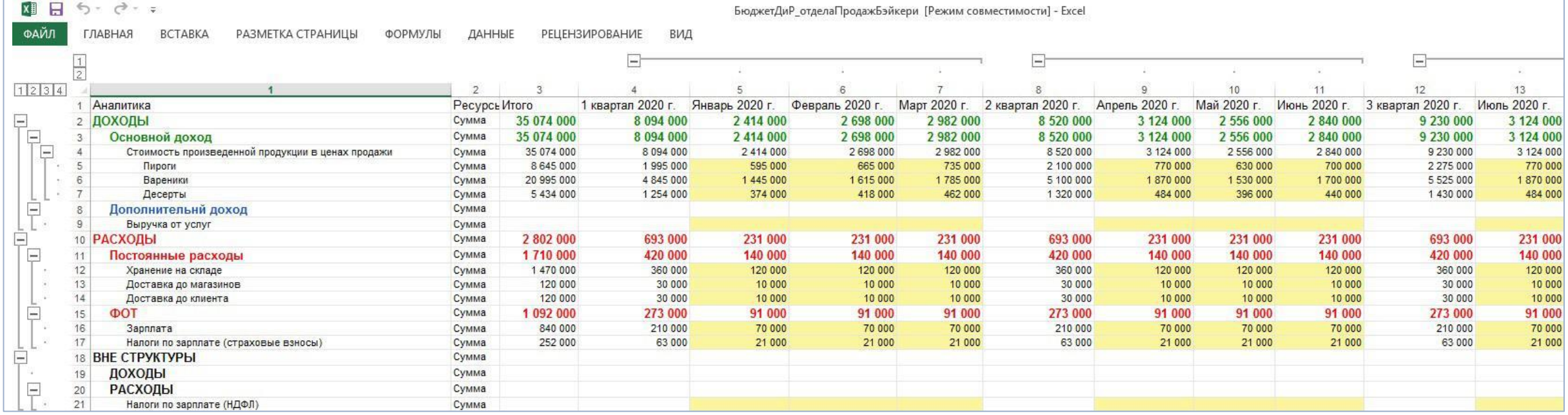

Пример загружаемого файла

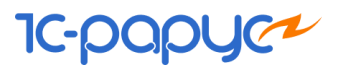

### Загрузка бюджета из Excel и OpenOffice

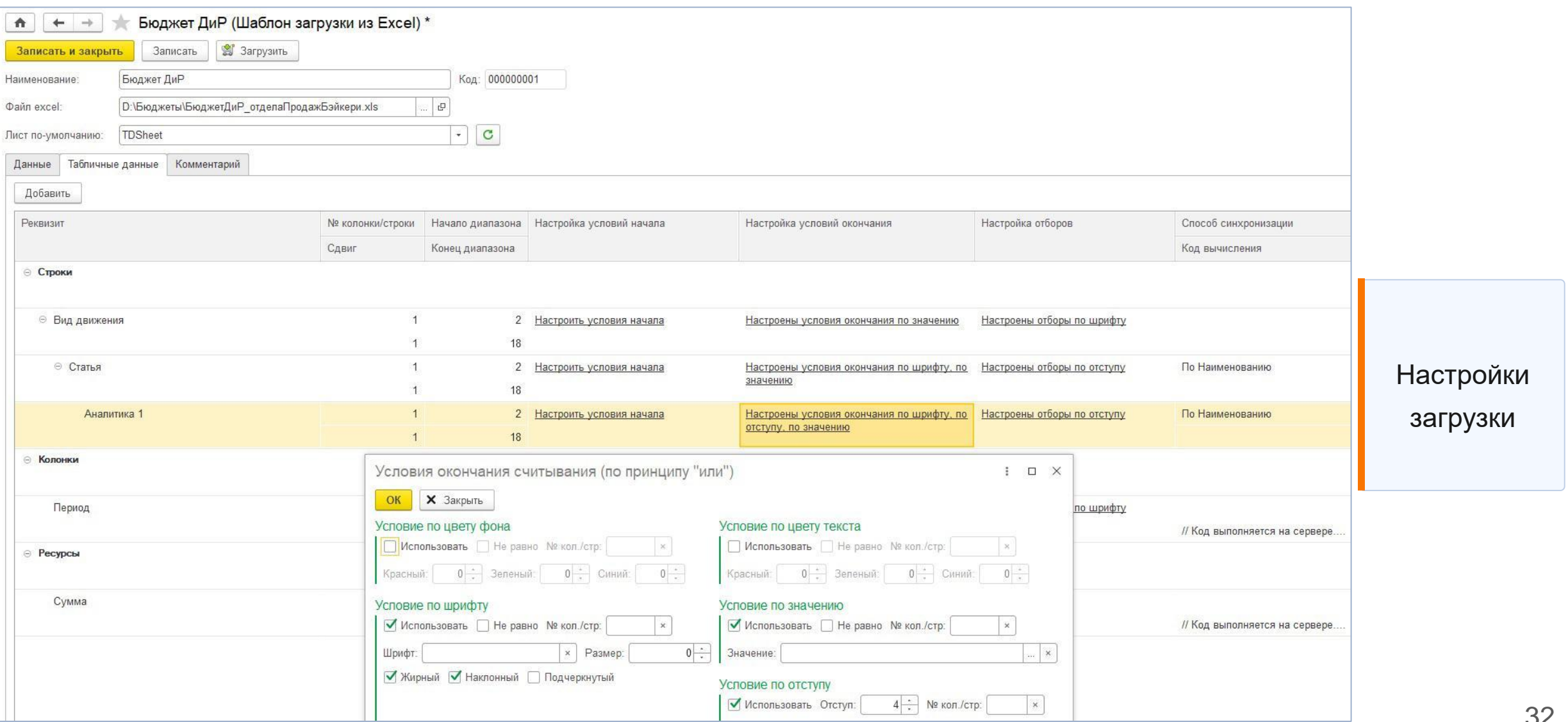

**IC-papy** 

### Загрузка бюджета из Excel и OpenOffice

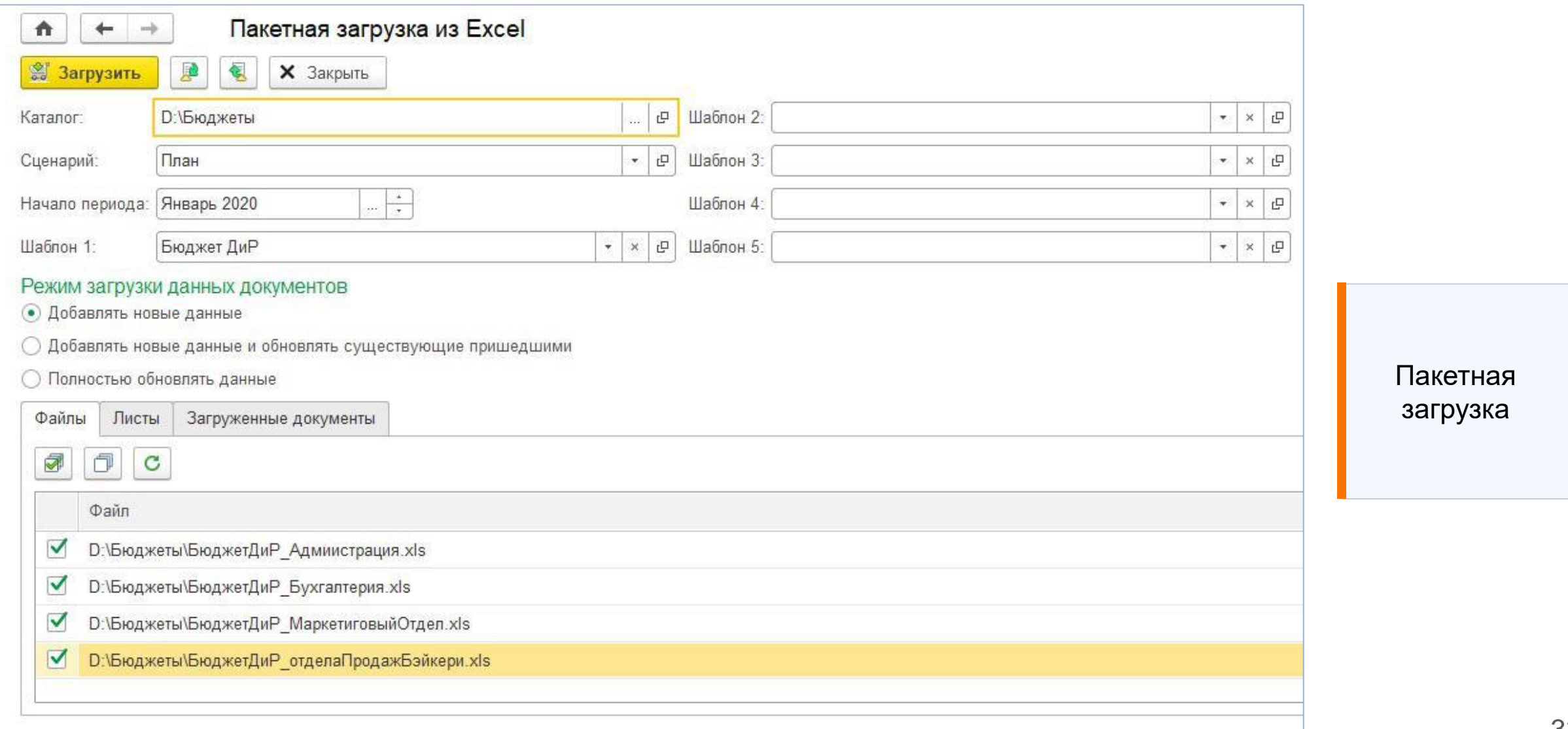

**IC-papy** 

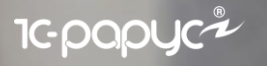

## Согласование бюджетов и их версий

Гибкий механизм настройки маршрута согласования

- Произвольное перемещение по маршруту согласования
- Уведомления о необходимости согласования по электронной почте
- Замена ответственных при согласовании

#### **IC-papyce**

### Согласование бюджетов и их версий

Карта маршрута согласования

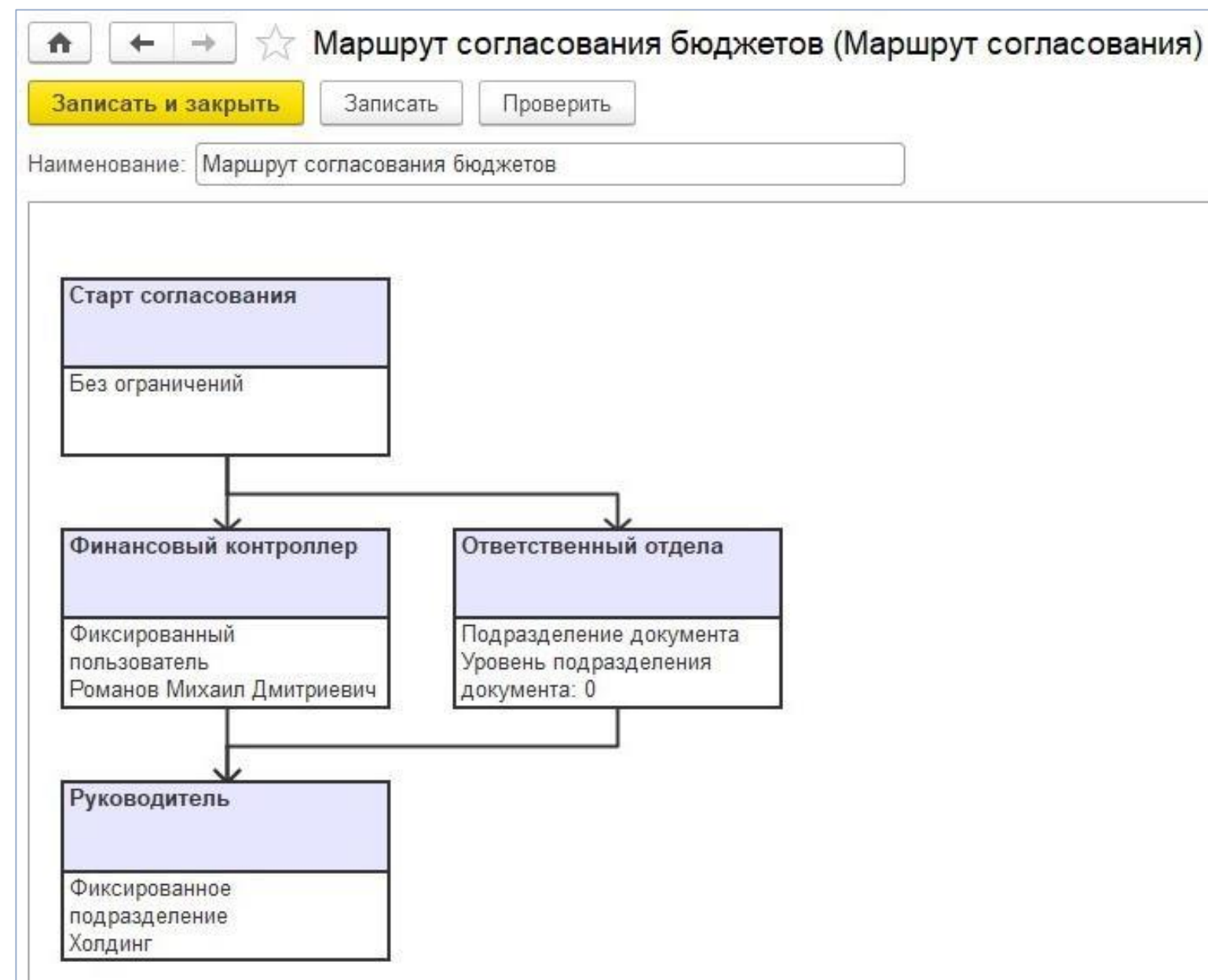

#### **IC-pap**

### Согласование бюджетов и их версий

Утверждение бюджета по маршруту

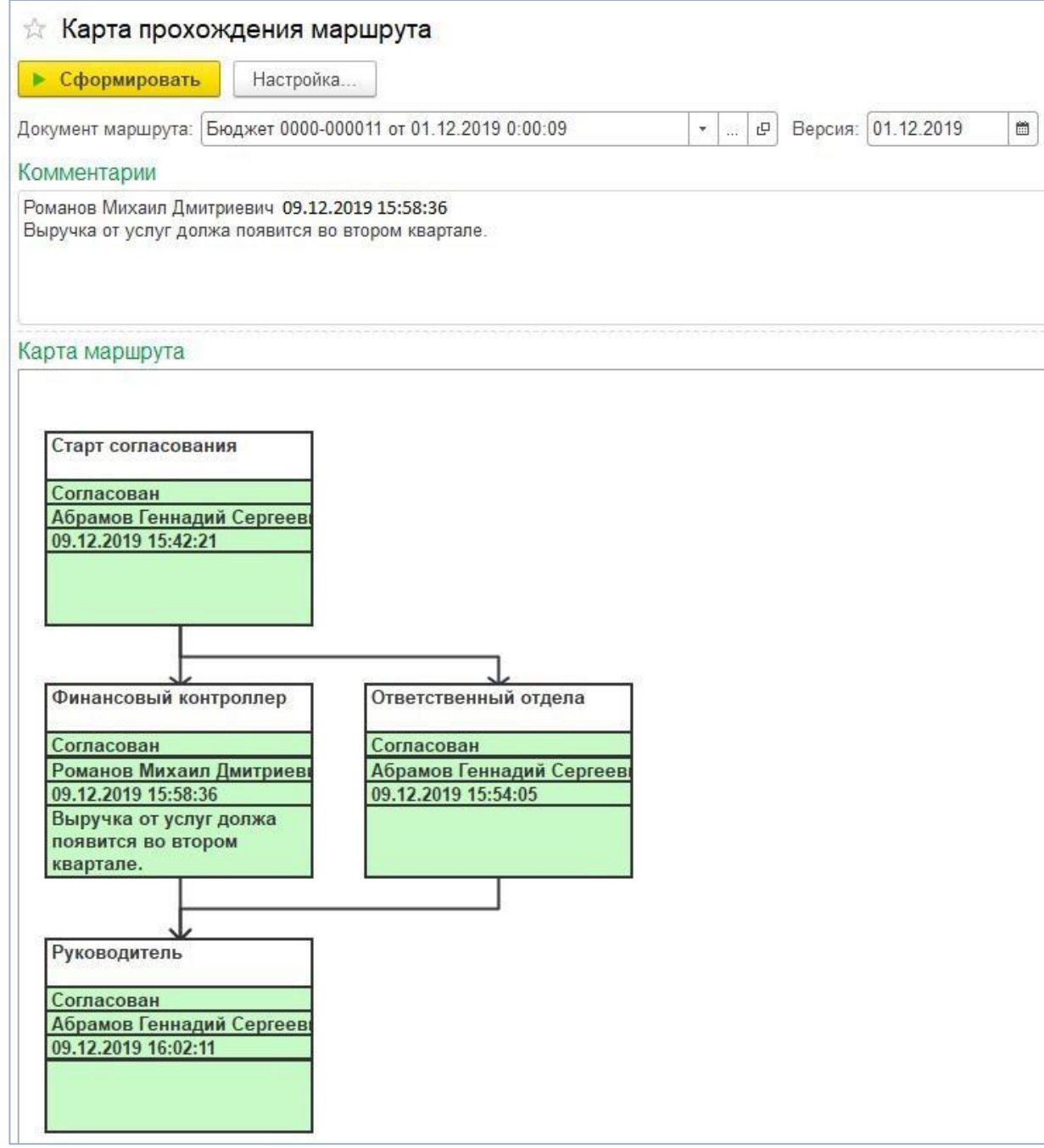

#### **IC-papyc<sup>4</sup>**

## Трансформация данных из других подсистем

- Универсальный механизм настройки правил трансформации
- Онлайн трансформация
- Отложенная групповая трансформация

### Механизм настройки трансформации

#### $\hat{\mathbf{n}}$  $\leftarrow$  $\rightarrow$ Продвижение сайта (Правило трансформации в бюджетирование) Универсальный механизм настройки правил Записать и закрыть Записать трансформации, позволяющий выбирать Вид операции: Доходы и расходы Код: 000000085 подсистему-источник факта, гибко задавать Наименование: Продвижение сайта фильтры отборов и алгоритмы заполнения фактических данных $\begin{array}{c|c|c|c} \hline \ast & \times & \Box \end{array}$ Родитель: Маркетинговые расходы ○ Отбор по типам документов ○ Отключить правило Отбор Правила заполнения Комментарий N Поле Вариант заполнения Представление заполнения Баланс. единица Регистратор.уфБалансоваяЕдиница Реквизит документа 2 Сценарий Фиксированное значение Факт Подразделение ПодразделениеДт  $3<sup>5</sup>$ Аналитика источника Продвижение сайта Бейкери и магазин  $\overline{4}$ Статья Фиксированное значение Вид операции движения Фиксированное значение Расходы 5. Валюта 6 Фиксированное значение руб. 7 Проект Реквизит документа Регистратор.уфПроект 8 Аналитика 1 Не заполнять 9 Аналитика 2 Не заполнять  $10$ Аналитика 3 Не заполнять 11 Cymma Сумма Аналитика источника

### Онлайн трансформация

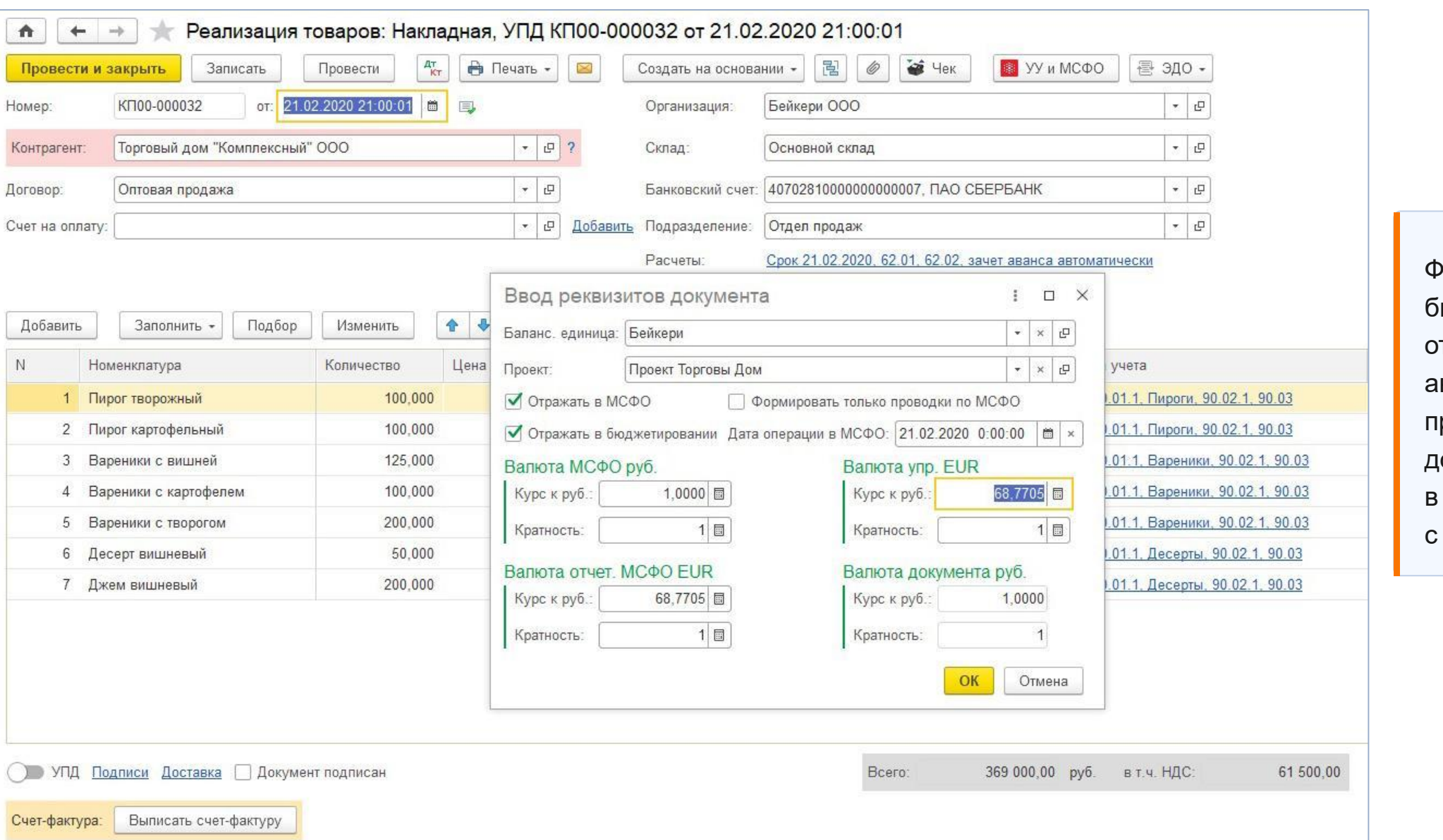

Фактические данные бюджетирования отражаются втоматически при проведении документов в соответствии с правилами

**IC-papy** 

 $ICV$ 

### Онлайн трансформация

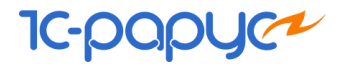

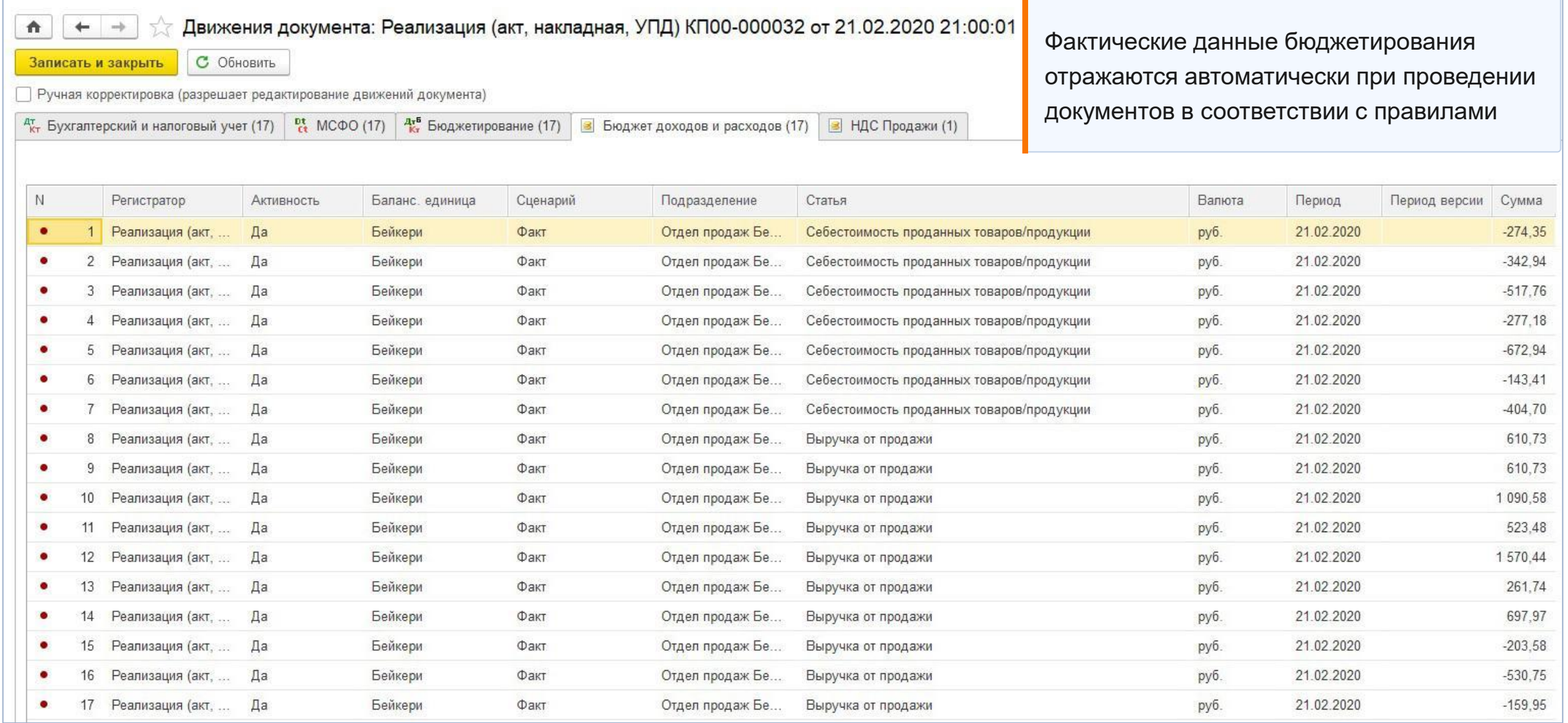

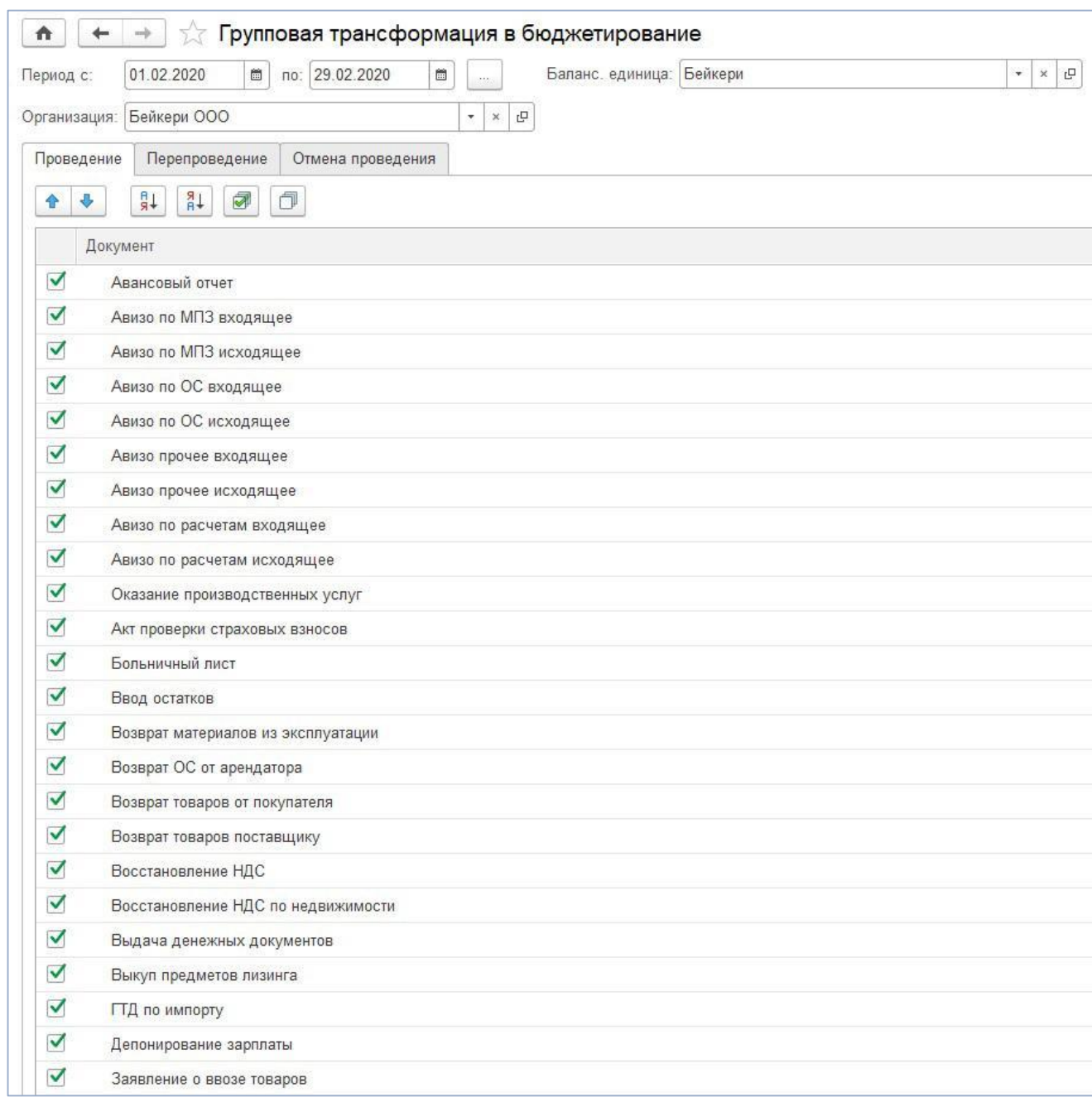

#### **1C-pa**

### Отложенная групповая трансформация

Отражение первичных документов в подсистеме Бюджетирования постфактум, без их фактического перепроведения

**IC-papyer** 

#### Пример процесса распределения данных бюджетирования

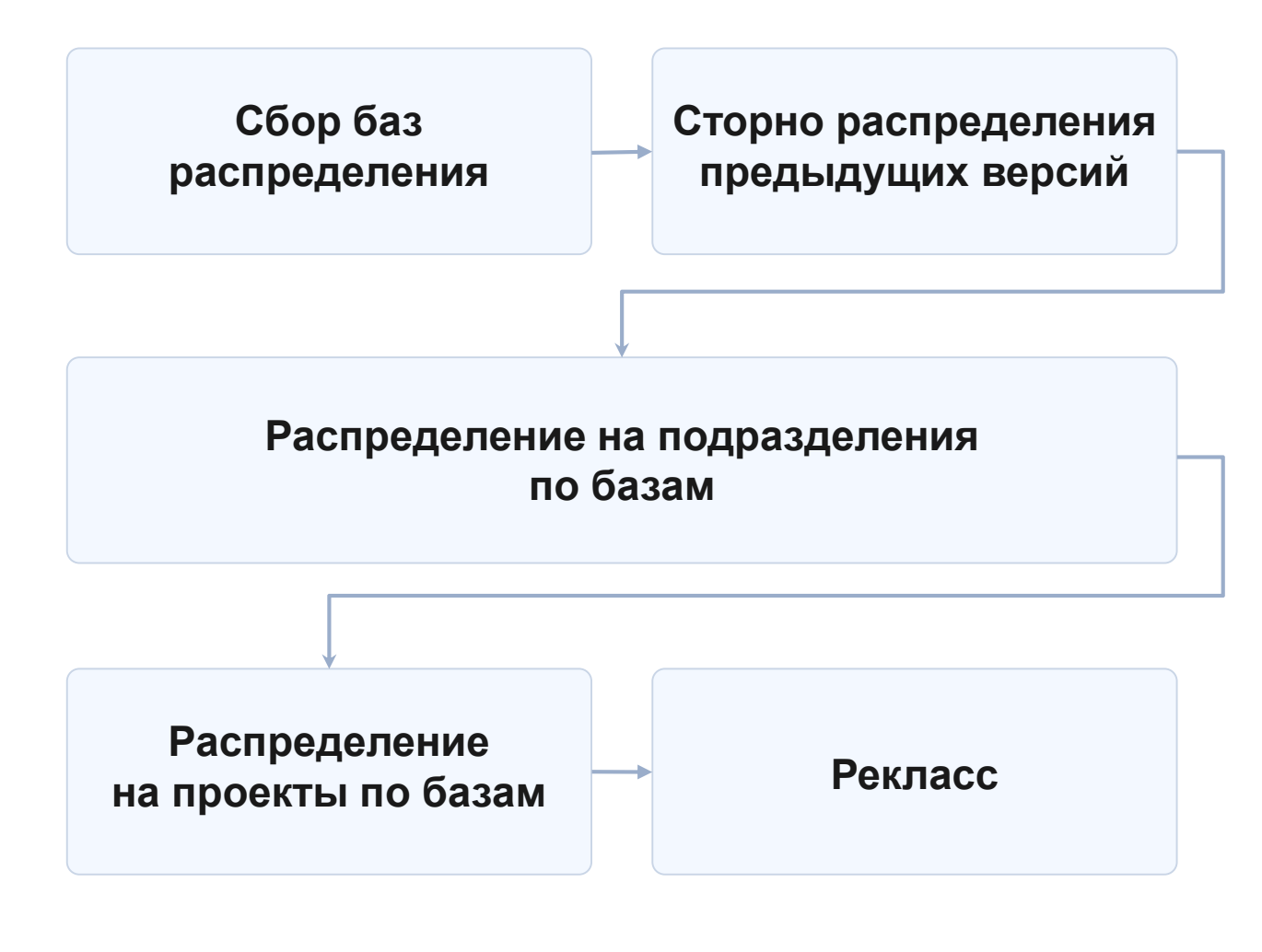

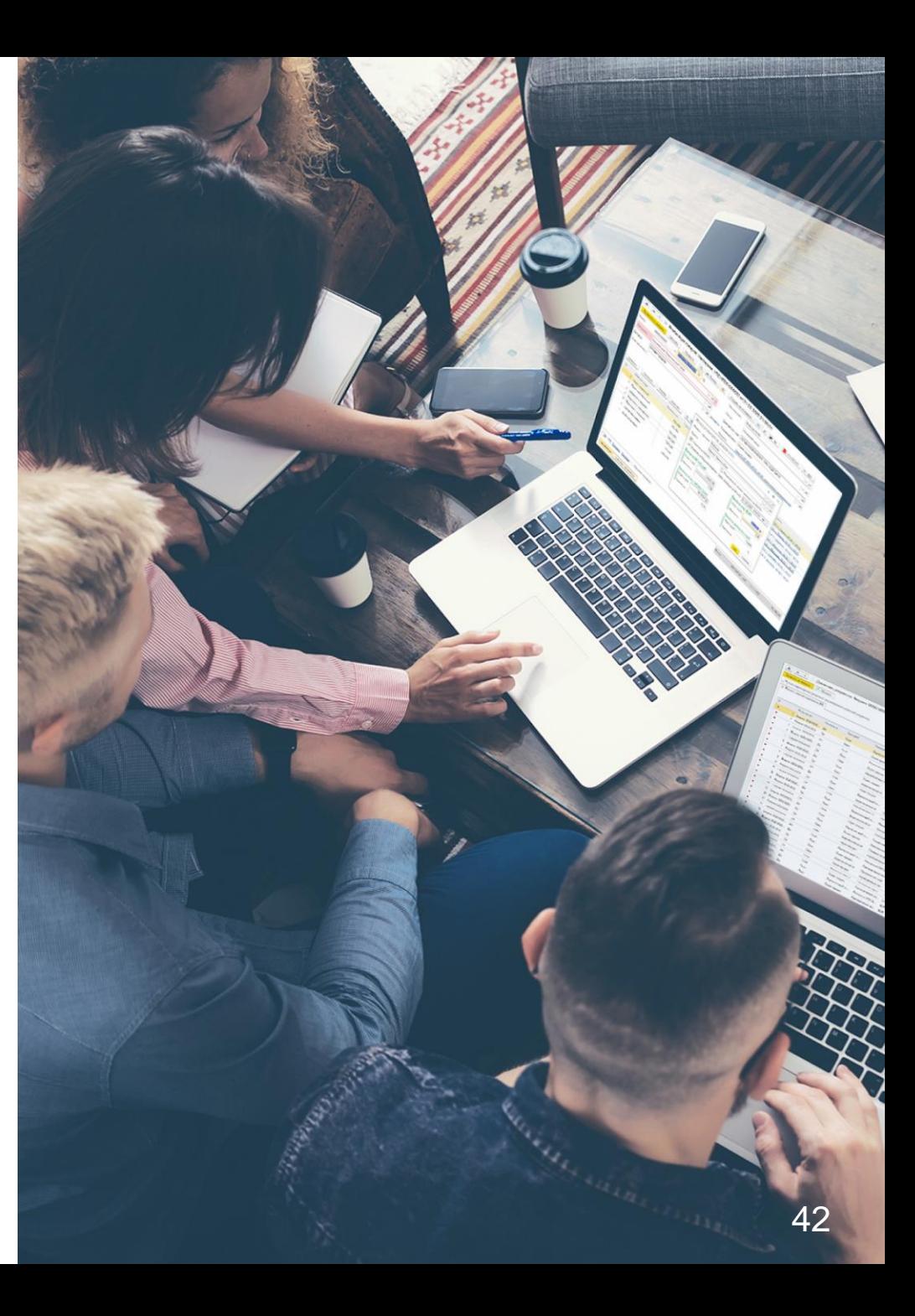

### Пример сценария распределения данных бюджетирования

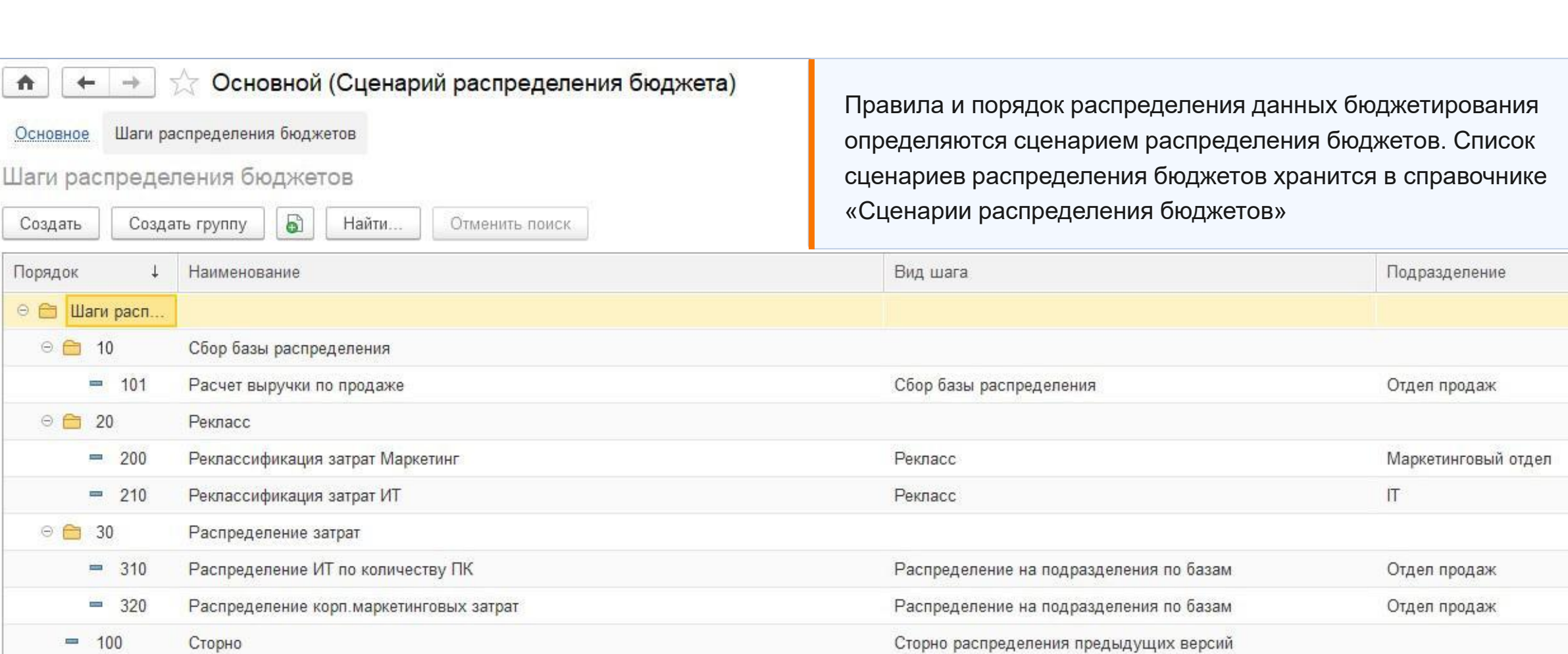

**IC-PQ** 

### Пример распределения данных бюджетирования

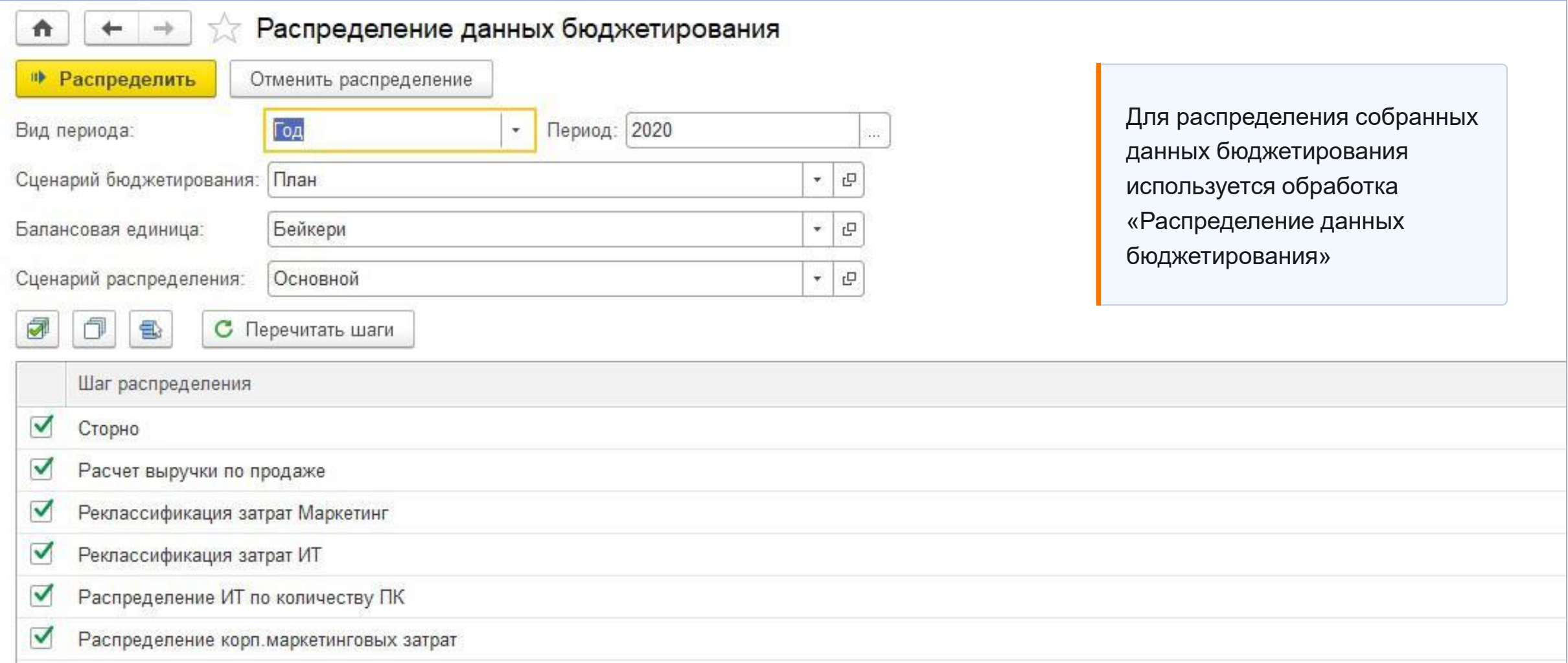

**IC-papyce** 

### Результат распределения данных бюджетирования

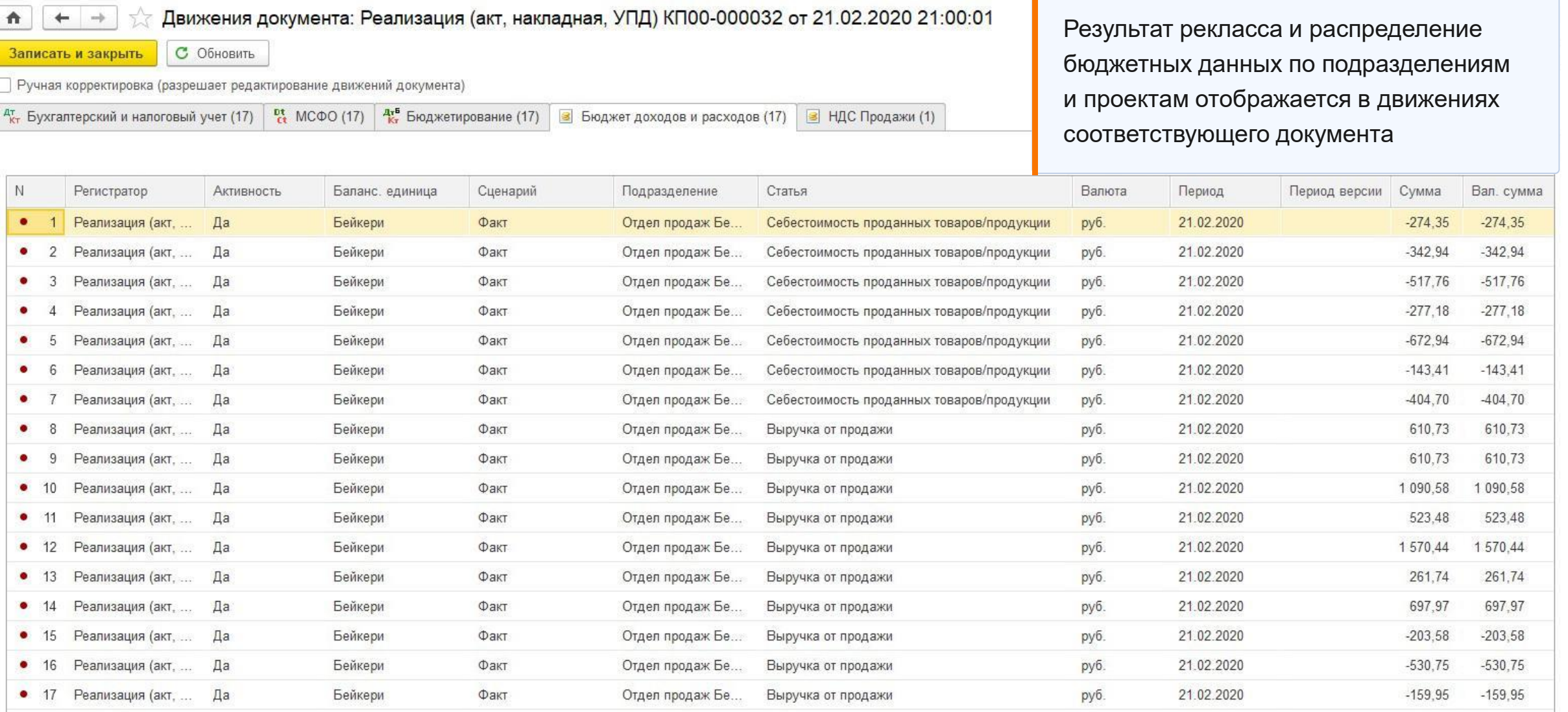

**IC-papl** 

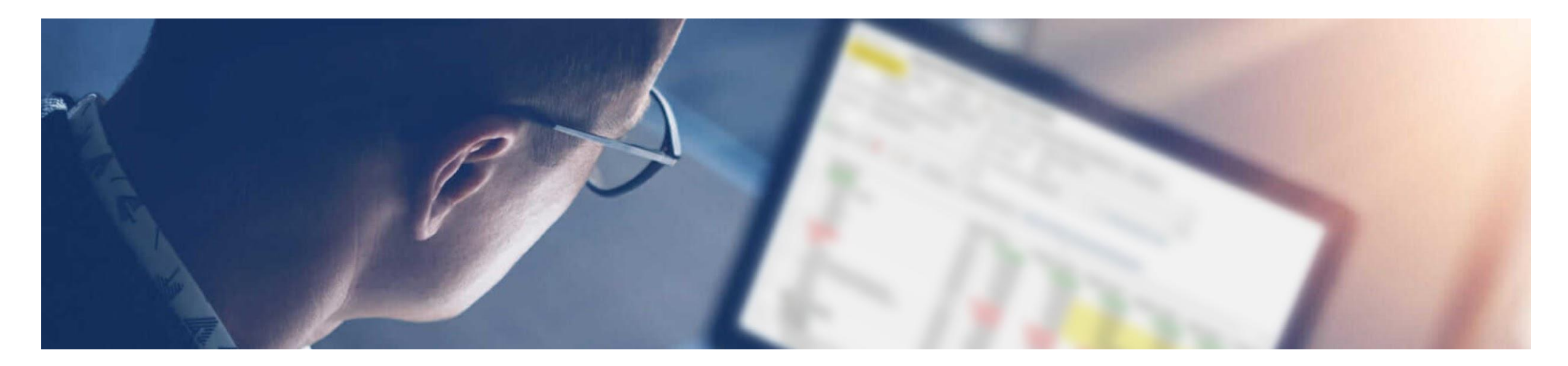

### Отчетность

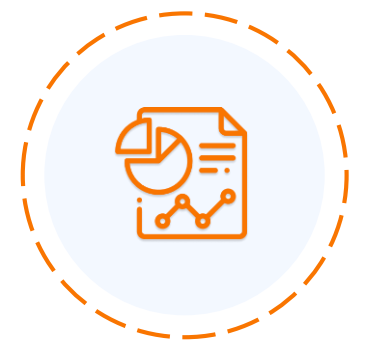

Сравнительный анализ бюджетирования

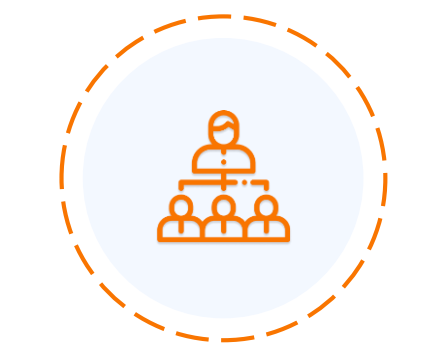

Организационная структура подразделений

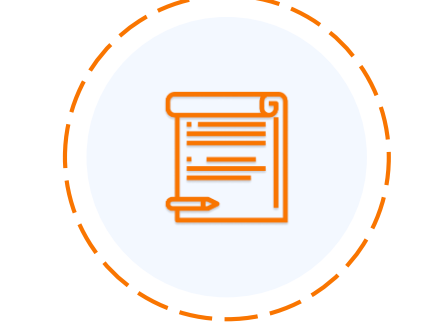

Стандартные отчеты (ОСВ, Анализ счета и т.д.)

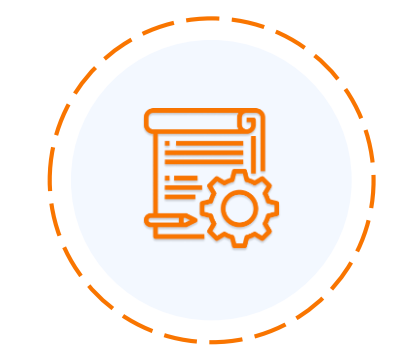

Универсальный конструктор отчетов

### Сравнительный анализ бюджетирования

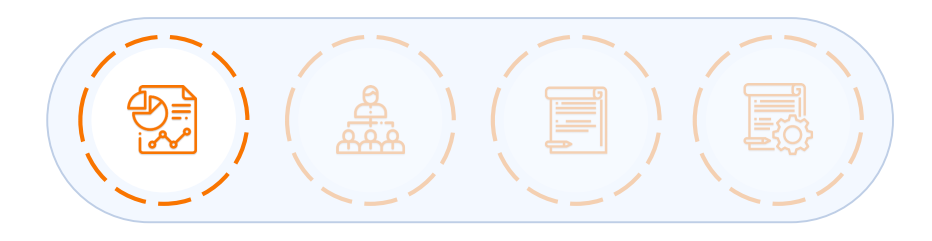

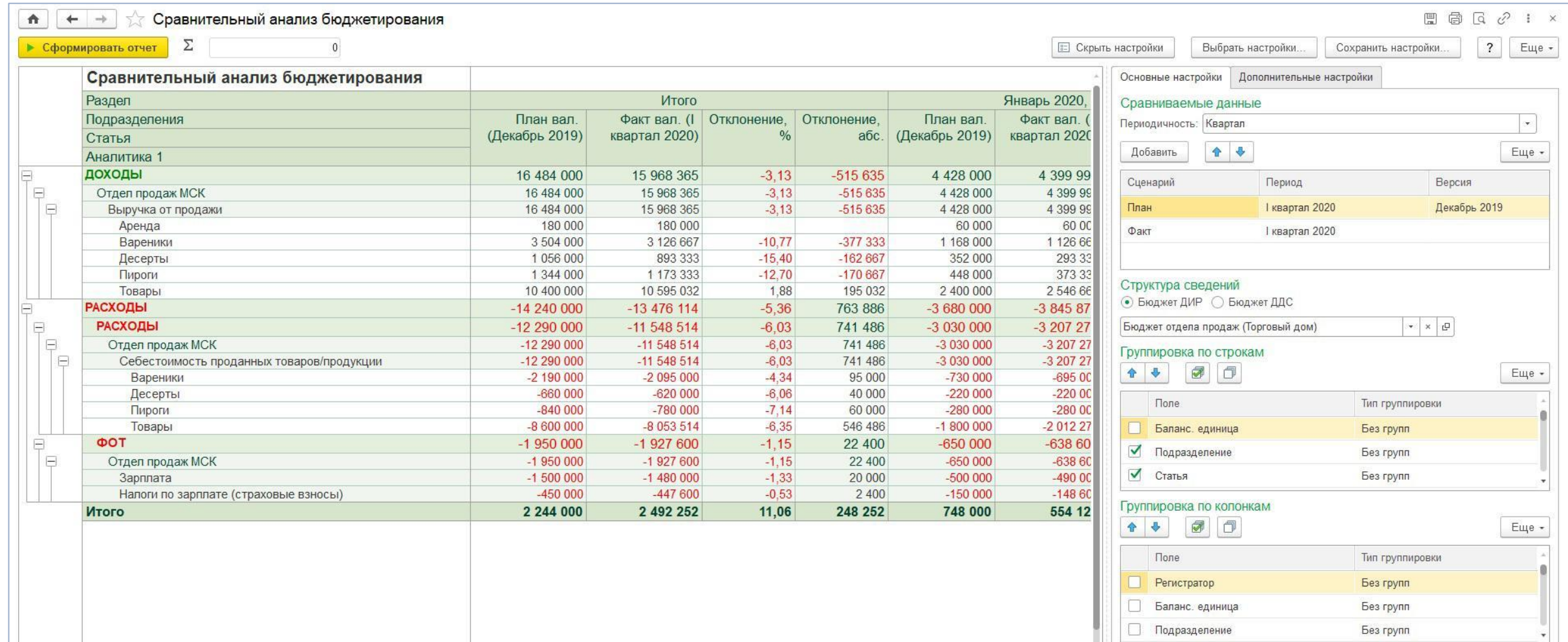

### Организационная структура подразделений

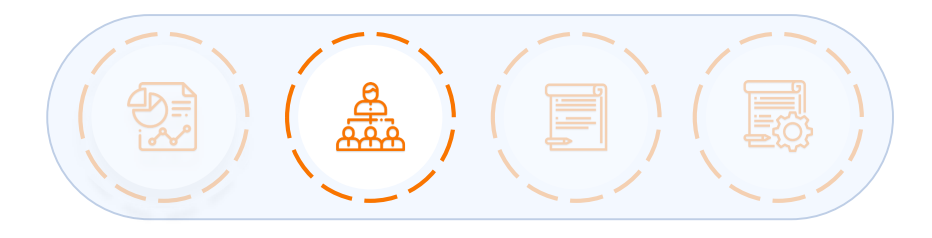

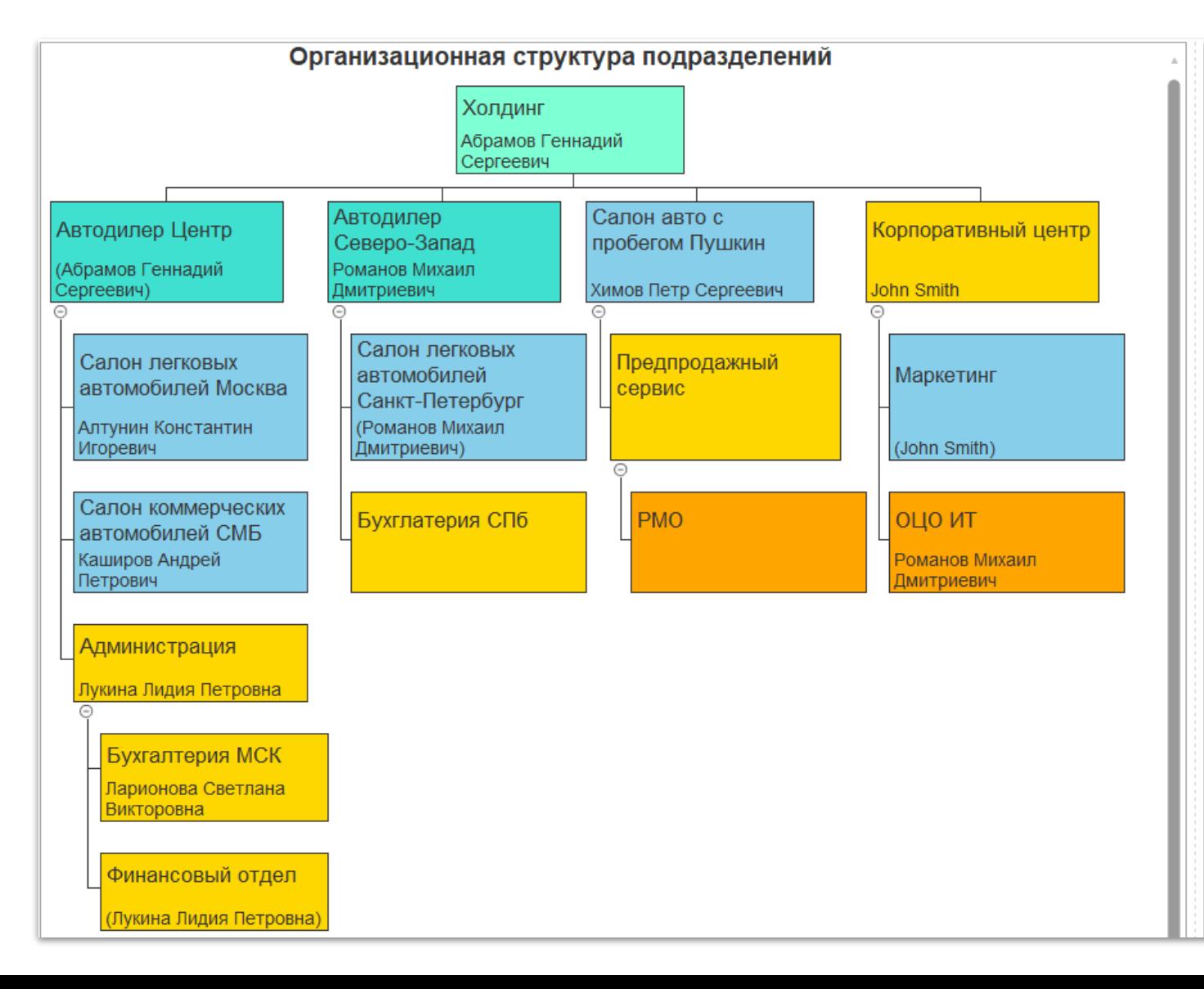

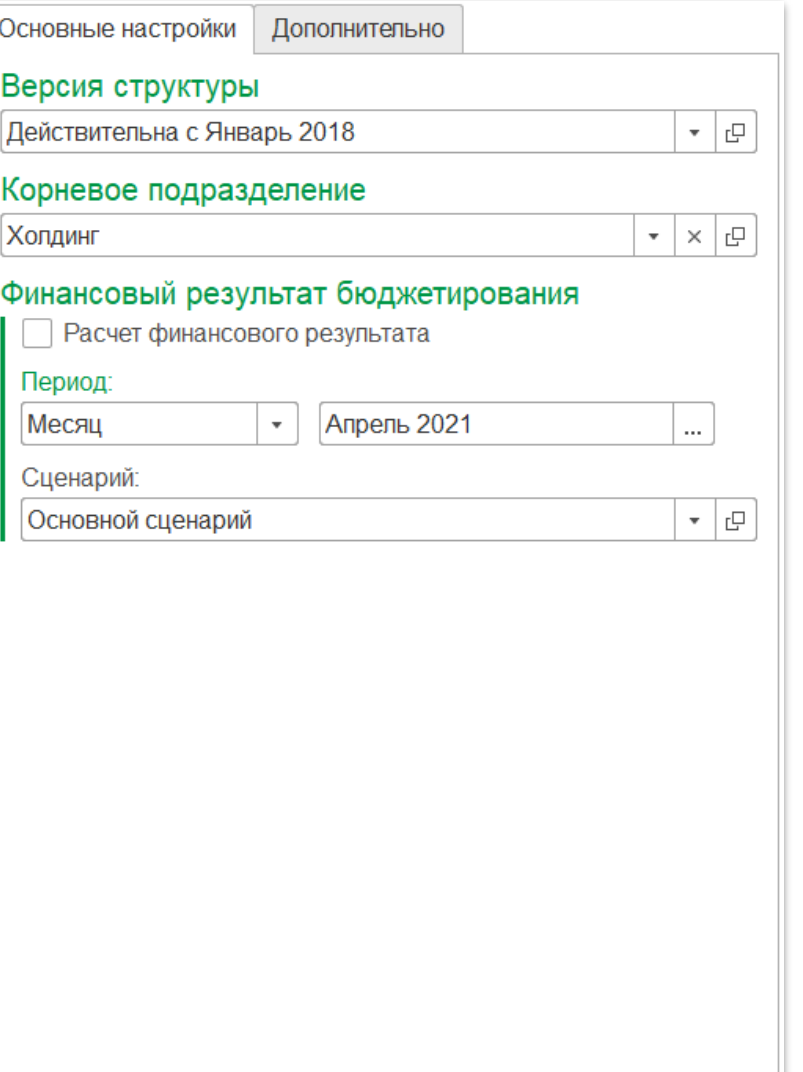

#### Стандартные отчеты по счетам

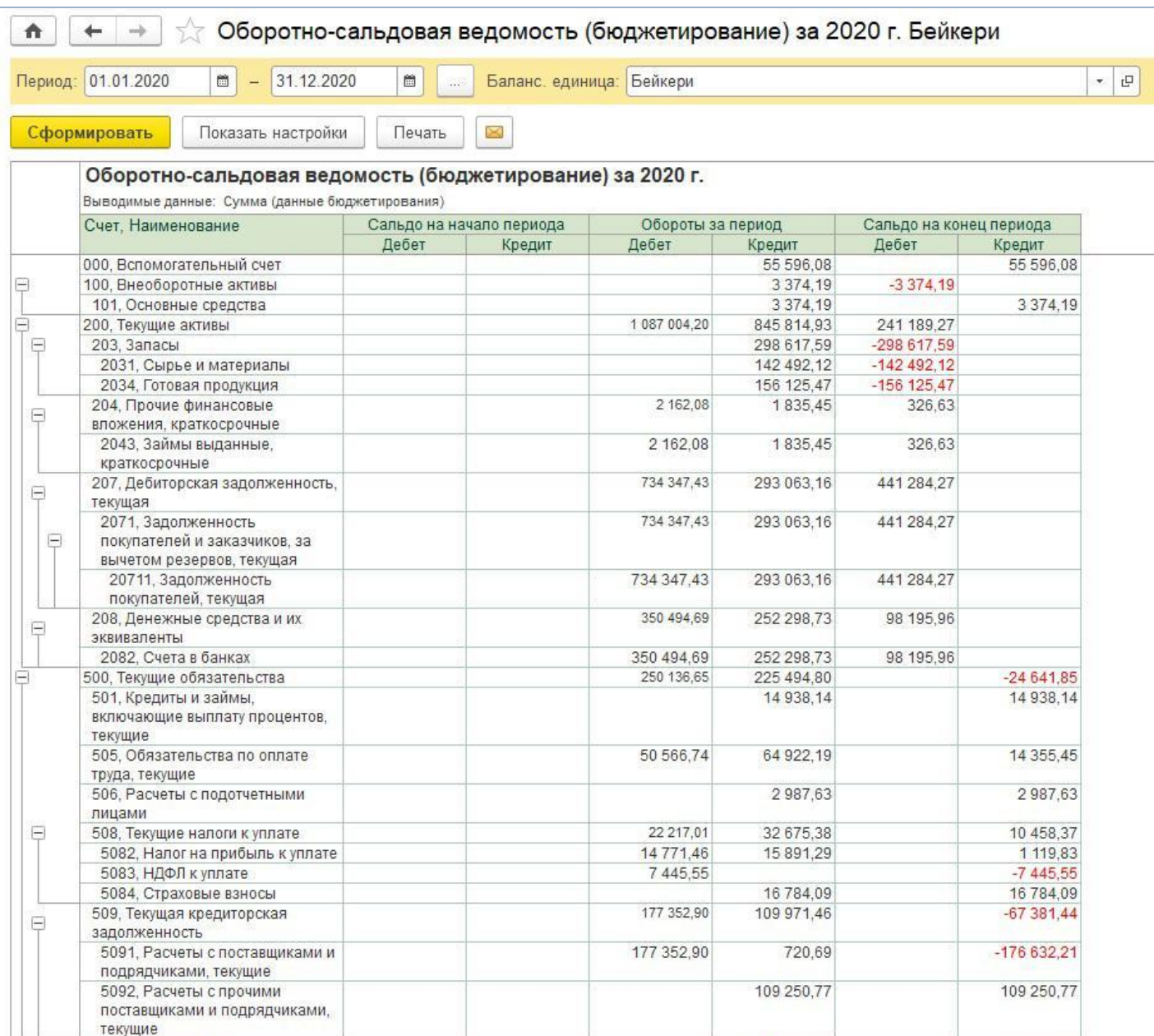

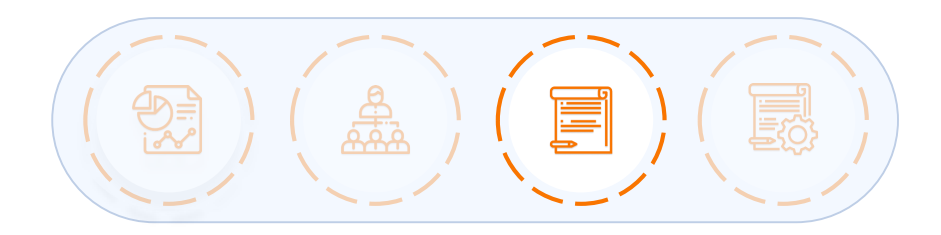

- Оборотно-сальдовая ведомость
- Оборотно-сальдовая ведомость по счету
- Анализ счета
- Обороты счета
- Карточка счета
- Отчет по проводкам

### Настройка финансовых показателей для универсального отчета

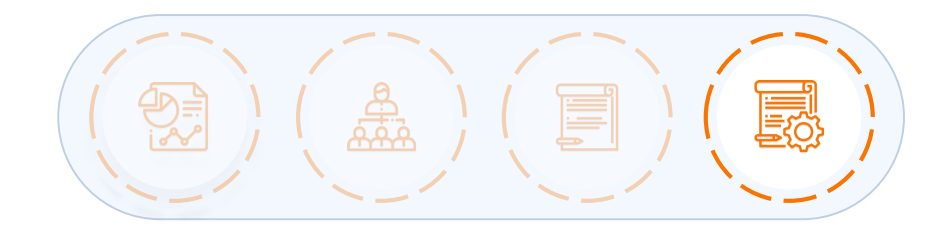

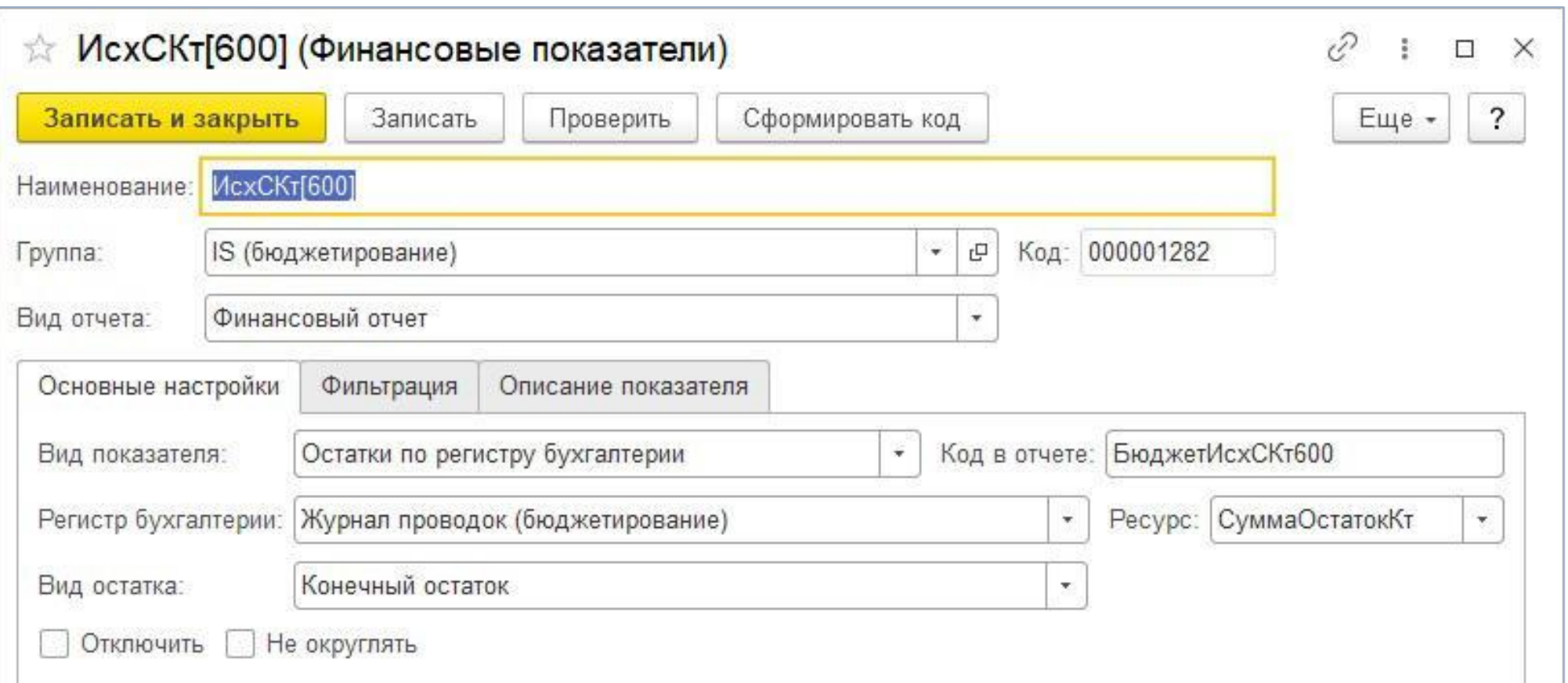

### Настройка универсального отчета

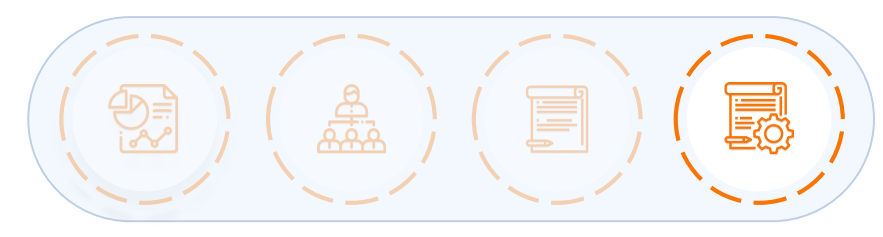

 $\times$ 

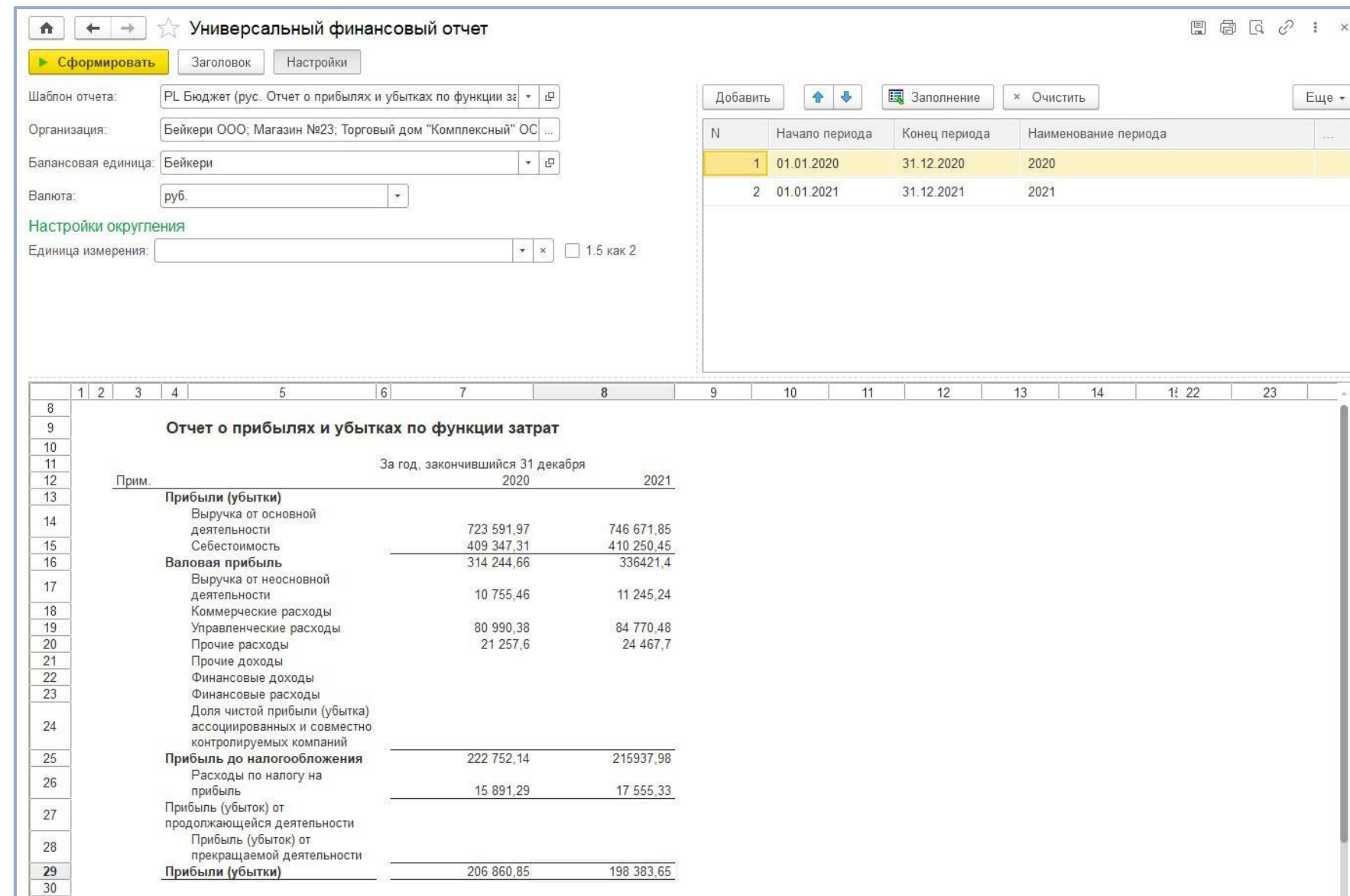

Настройка при помощи макетов табличных документов, аналогичным таблицам Excel

### Универсальный отчет

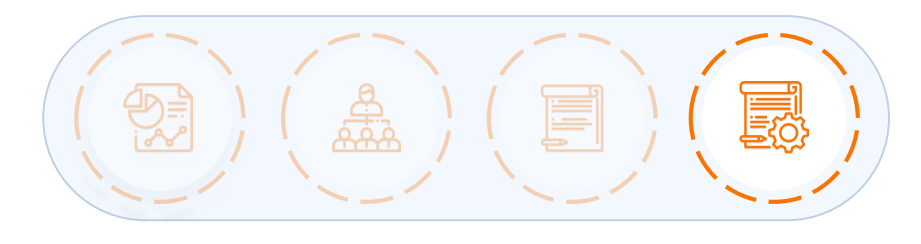

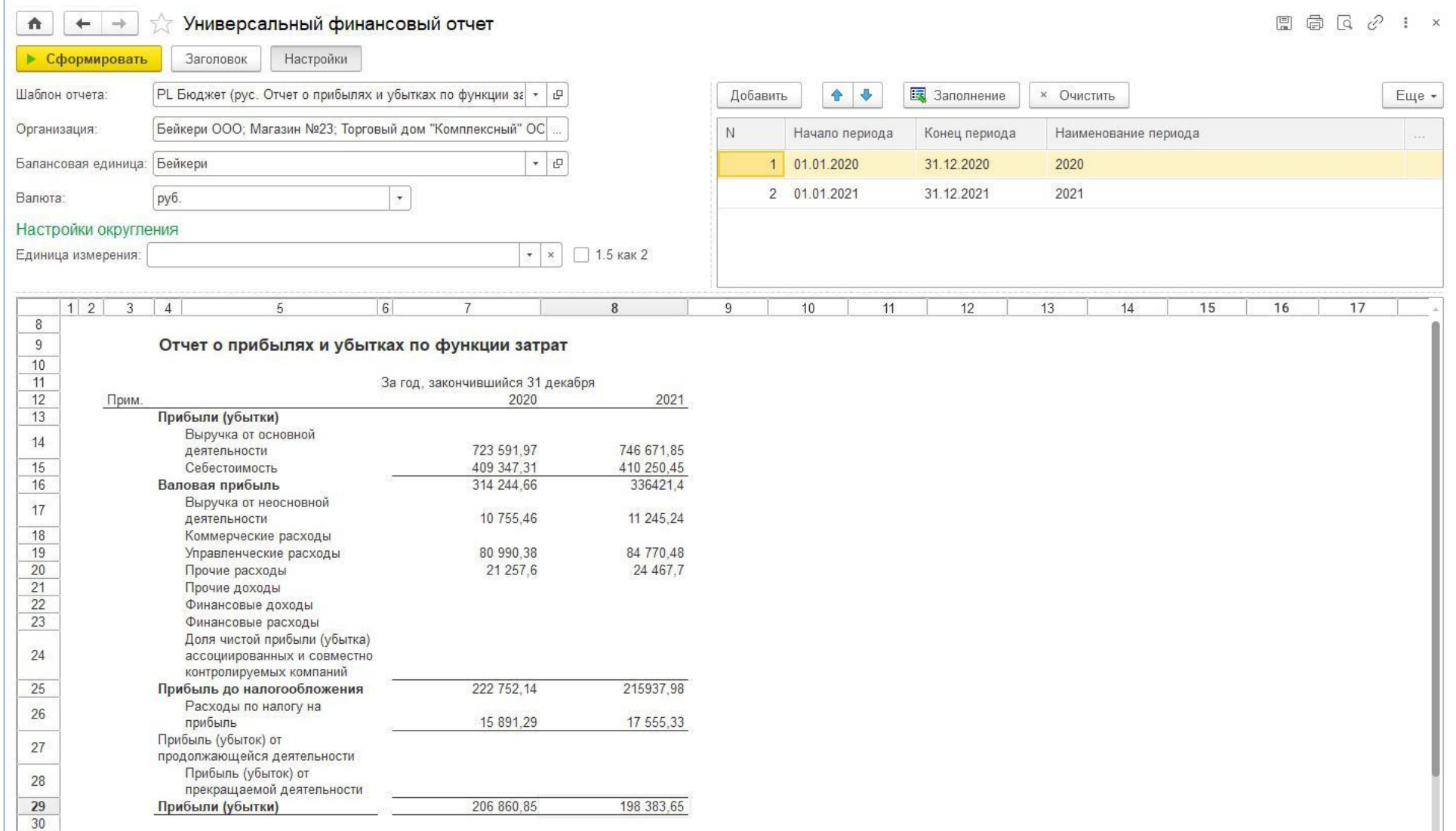

### Ценовое предложение

**IC-pap** 

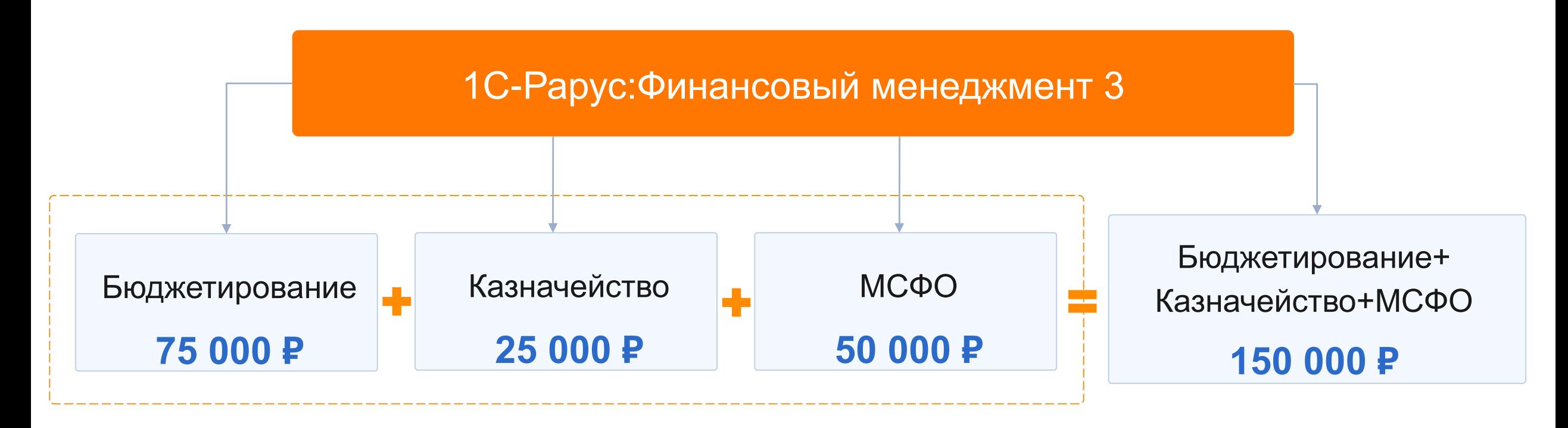

1С:БУХГАЛТЕРИЯ 8 КОРП **33 600 ₽**  (апгрейд с 1С:БП 8 ПРОФ - 20 750 ₽)

#### **IC-papyce**

### Стоимость лицензий

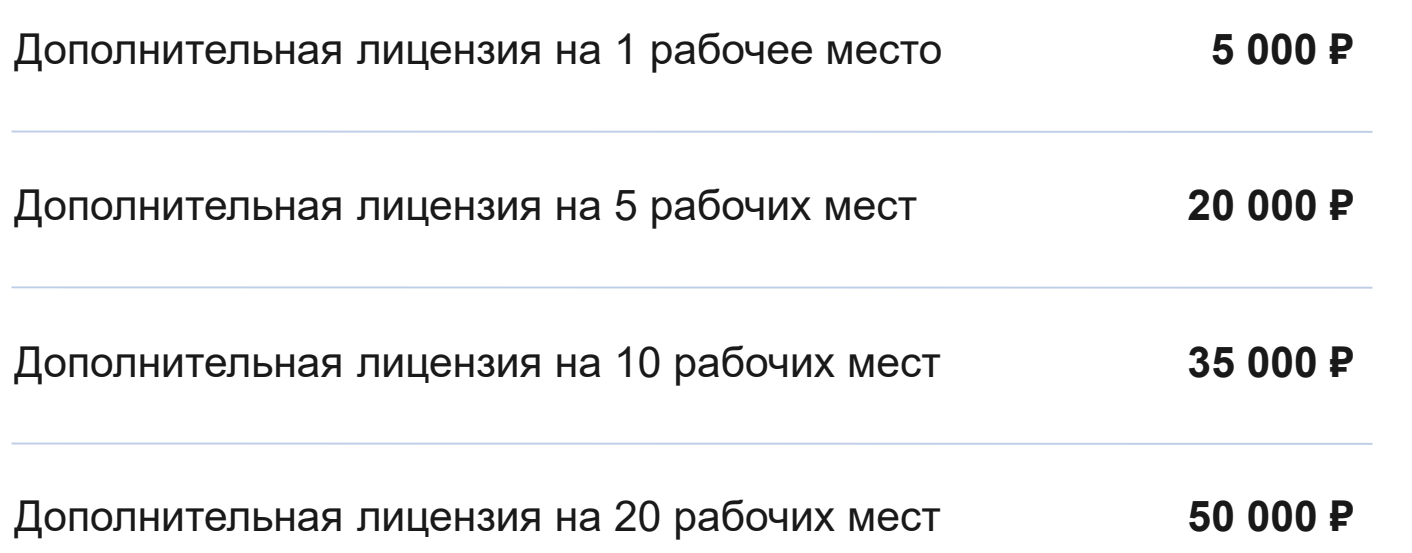

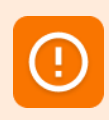

Дополнительные лицензии позволяют работать со всеми подсистемами «1С-Рарус:Финансовый менеджмент 3». Необходимо наличие соответствующего количества лицензий на платформу 1С:Предприятие 8.

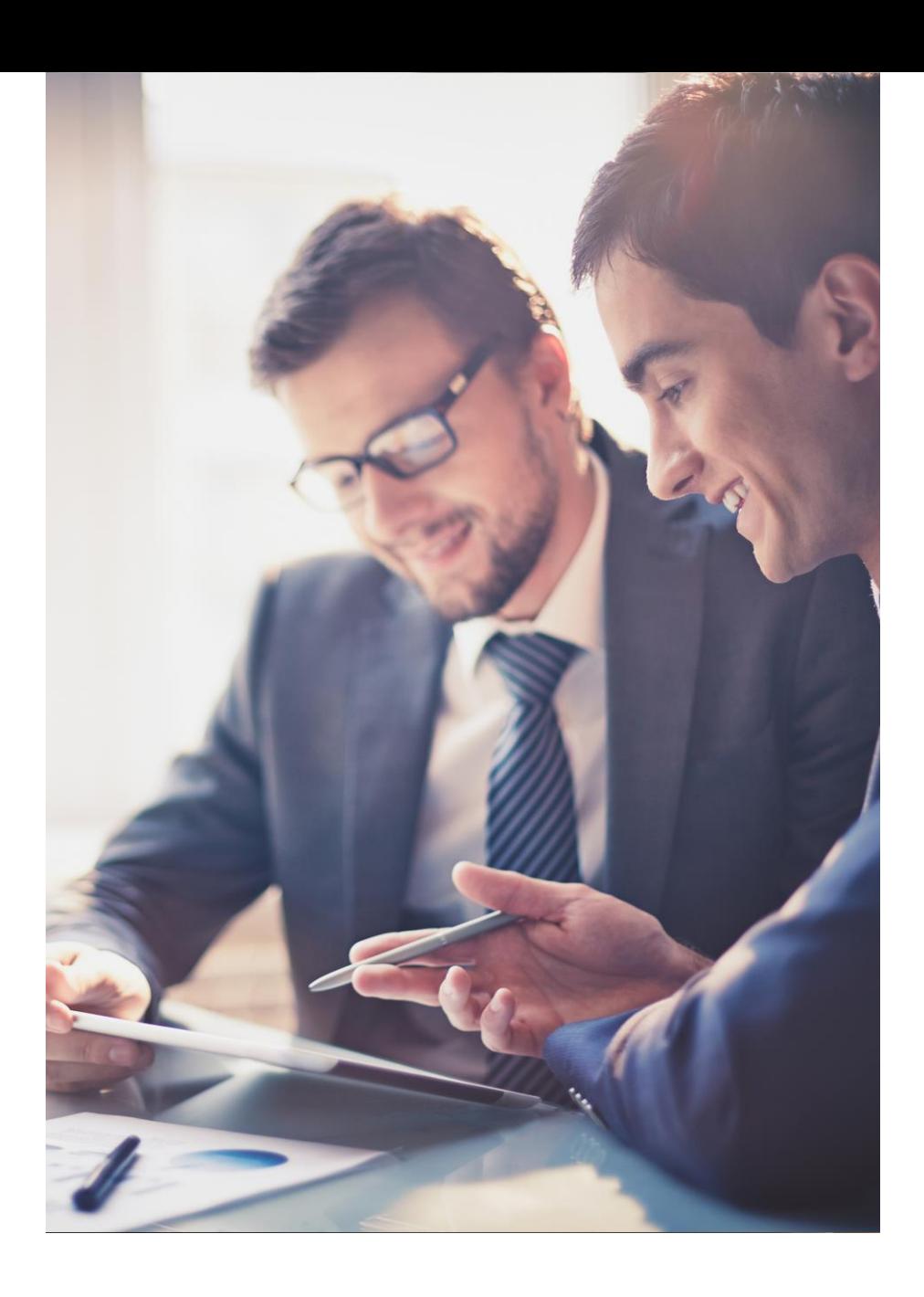

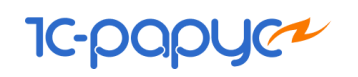

## Поддержка

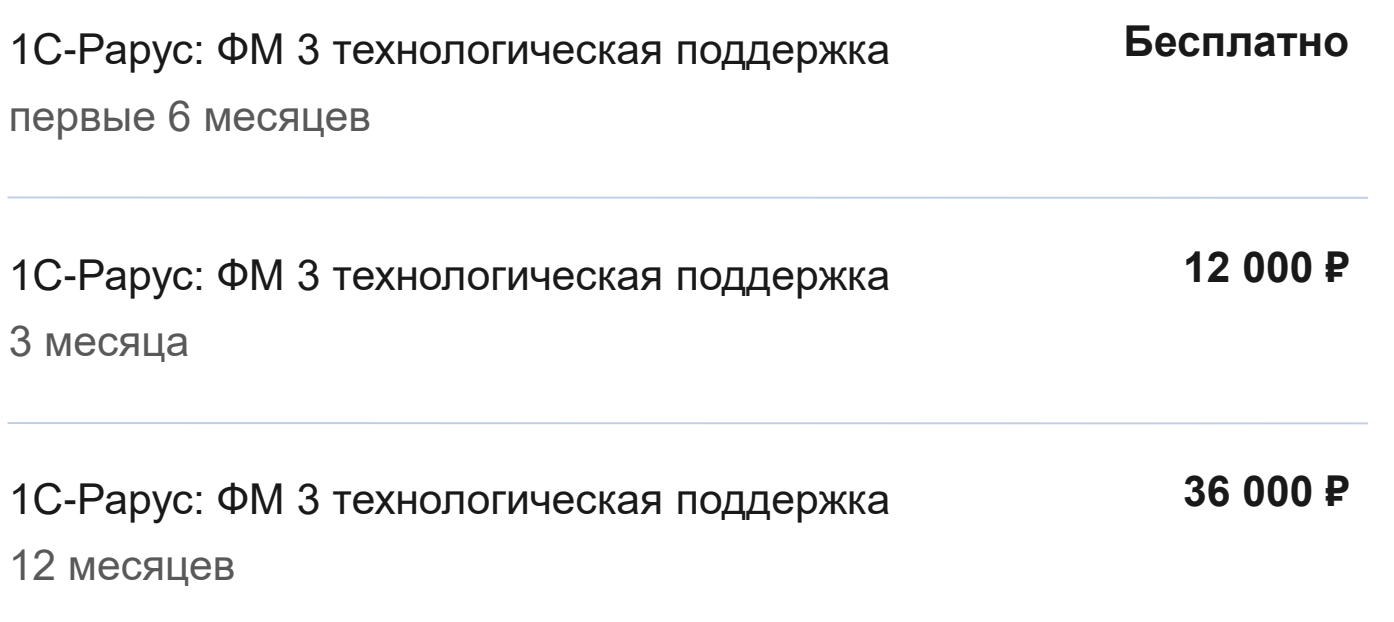

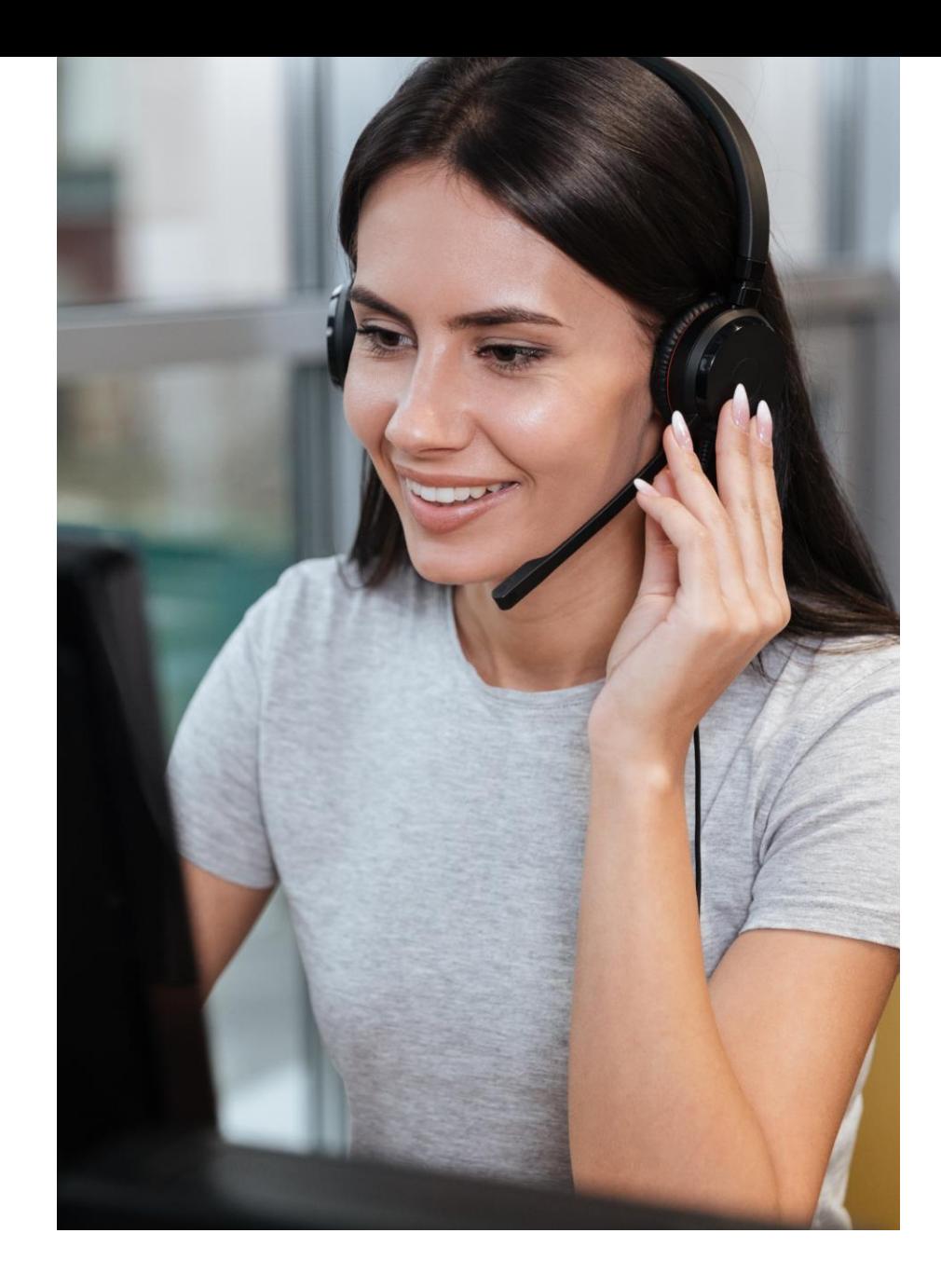

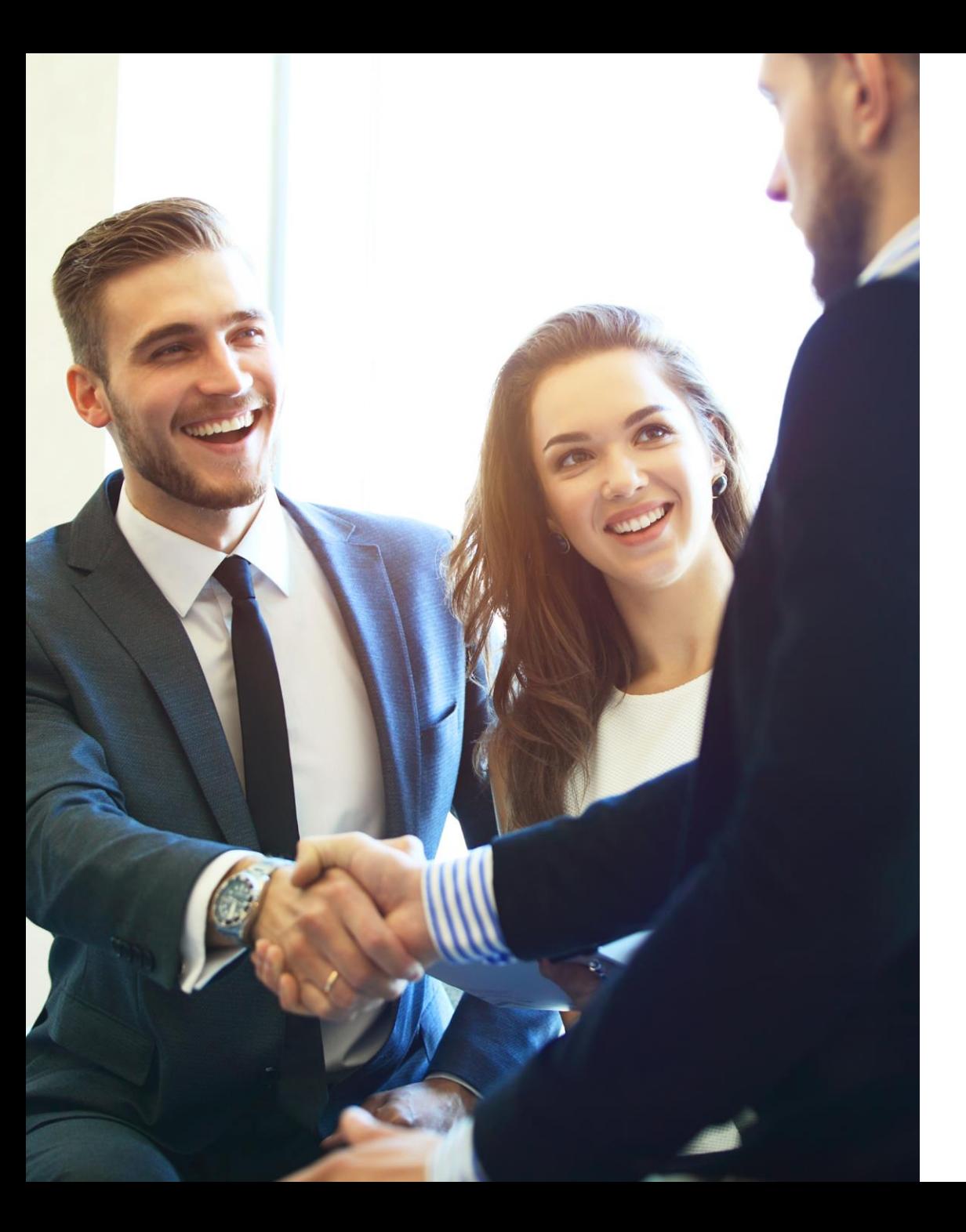

#### **IC-papyce**

### 1С-Рарус:Финансовый менеджмент 3

Удобный инструмент управления финансами и выгодная инвестиция для вашего бизнеса

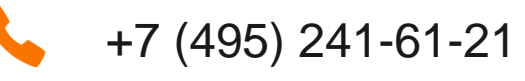

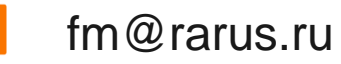

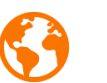

rarus.ru/finance-management

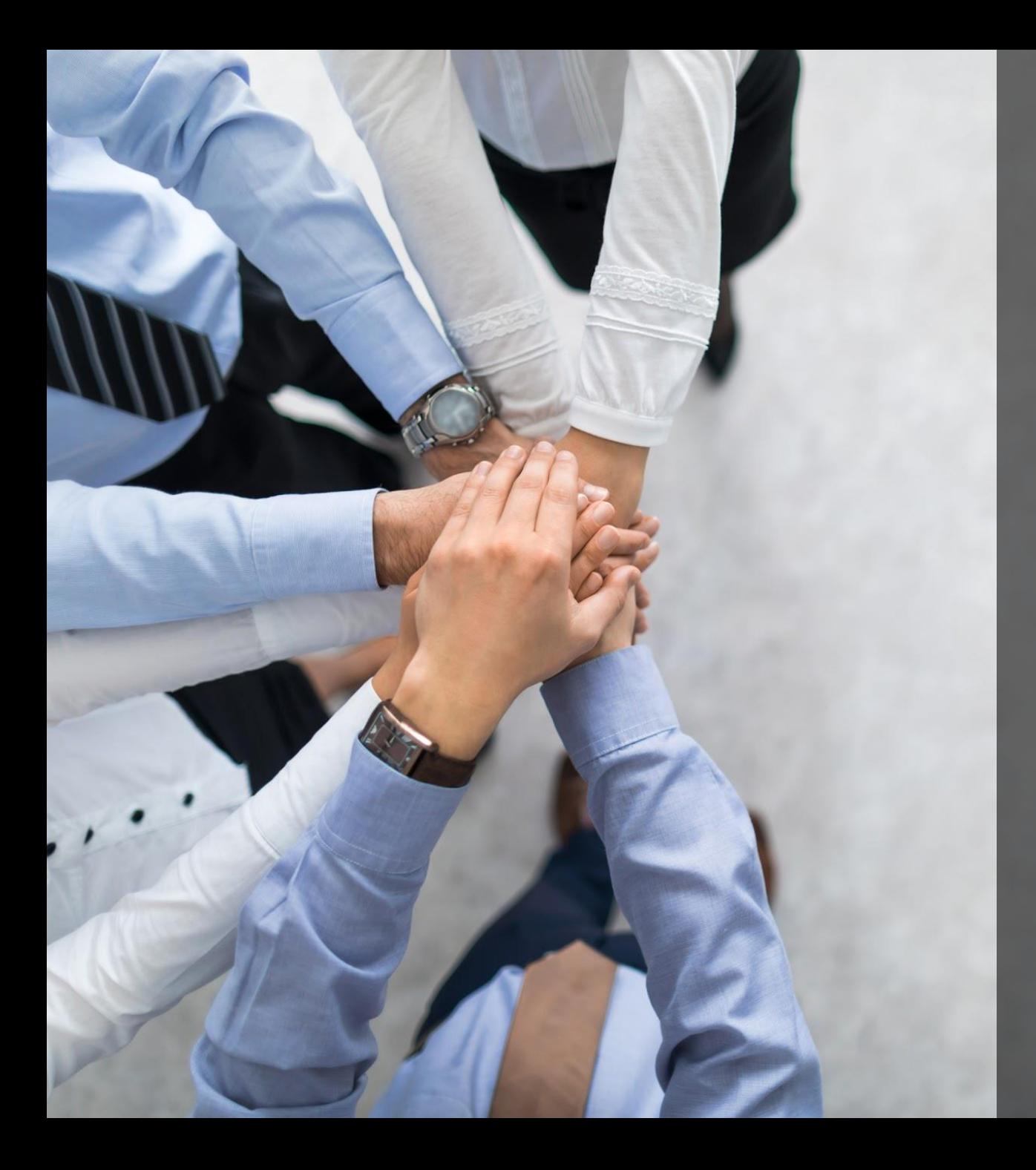

## Спасибо за внимание!

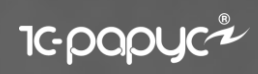